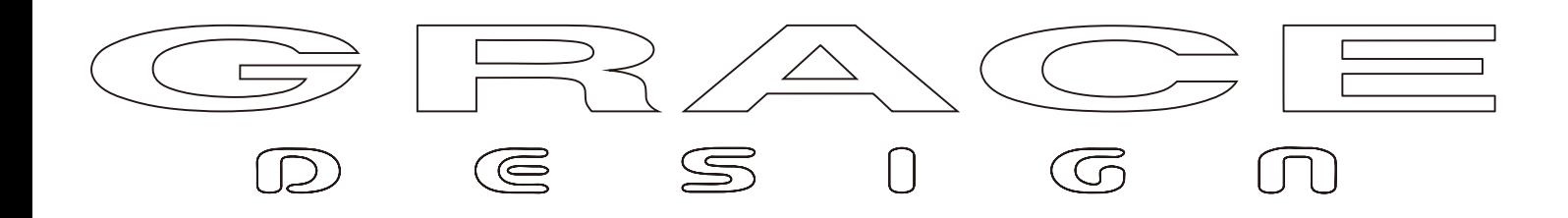

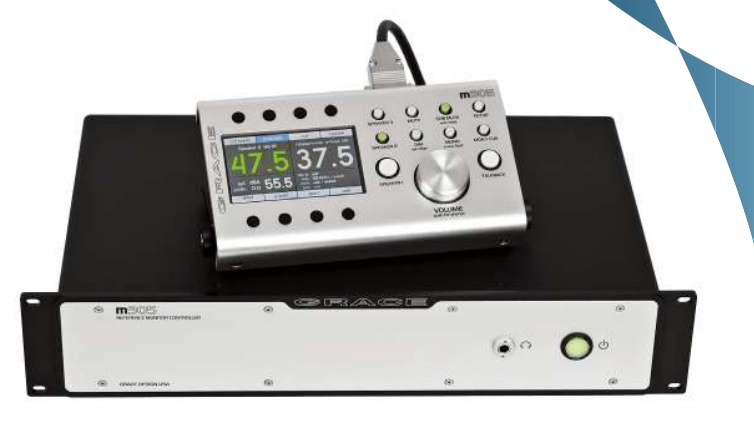

# $m$ 905

REFERENCE MONITOR CONTROLLER 日本語取扱い説明書

\*本書は株式会社アンブレラカンパニーのオリジナル の説明書です。無断での転載や使用を固く禁じます。

株式会社 アンブレラカンパニー www.umbrella-company.jp

# ■ Welcome

GRACE design m905 リファレンス・モニター・コントローラーをお買い上げいただき誠にありがとうございました。本製品はお客様が 制作業務に集中できるよう、完璧な信頼性を持つモニターコントローラーとして設計されました。パワフルでフレキシブル、全てのス タジオ・コネクションとサウンド・クオリティーを総合的にマネージメントできる唯一の製品です。

# m905 features

- ・アナログ入力 アンバランス (RCA)、バランス (XLR)、CUE(XLR)、トークバックマイク (XLR)
- ·デジタル入力 2×AES3、S/PDIF、TOSLINK、ADAT (4 ペアまたは 2 ペアの sMUX 対応)、USB、AES3 はデュアルワイヤーモード対応、
- AES と S/PDIF は DSD64 または DSD128 via DoP Version 1.1 をサポート
- ・完全にトランスペアレントな音質を実現した高品位オーディオ設計
- ・非同期アシンクロナストランスファーモードによる Class 2 USB 接続 (24-bit/192 kHz、DSD 64 / 128 via DoP Version 1.1)
- ·マスタリング品質を達成した DAC 回路とデ・エンファシス・フィルタリング
- ·リクロックにより驚異的なロージッターを達成した s-Lock デュアルステージ PLL
- ·大型のエンコーダーや視認性の良い LCD ディスプレイを採用したリモートコントローラー
- ·LCD ディスプレイには(ネームエディット可能な)入力、出力レベル、SPL、DACのステータスを表示。またパワフルなキャリブレー

#### ション・メニューを包括

- ・リアルタイム SPL メーター(ビルトイン無指向性マイク)搭載。レベル、ピーク、Fast&Slow モード (A&C weighting)
- ·精巧な 0.5 dB ステップ・レベルコントロール (スピーカー&ヘッドホン)、ディプレイレベルのカスタマイズも可能
- ·リファレンス·ヘッドホンアンプ搭載(リモートコントローラー RCU と本体 ACU に出力を装備)
- · Mono、Dim、Mute スイッチ、さらに Sub Mute スイッチを搭載
- · Mono モードは L+R、または L のみ、R のみを選択可能
- ·LまたはRソロ、L-Rソロ、SUBソロのバリエーションを用意
- ・3 系統のステレオ・スピーカー出力と、2 系統をアサインできる MONO サブ出力 (または Stereo サブ出力)
- · マルチモードの SUB/DAC/METER アウト搭載
- · STEREO または複数の MONO アウトに対応した SUB アウトモード
- ·選択したデジタル入力の固定レベル DAC アウトモードを搭載
- ・選択した入力信号 (デジタル / アナログ)、固定または可変のモニターレベルが選択できるメーターアウトプット
- ·取り外しが可能な RCU の傾斜設置用レッグ

# m905 ACU(Audio Control Unit) Rear Panel

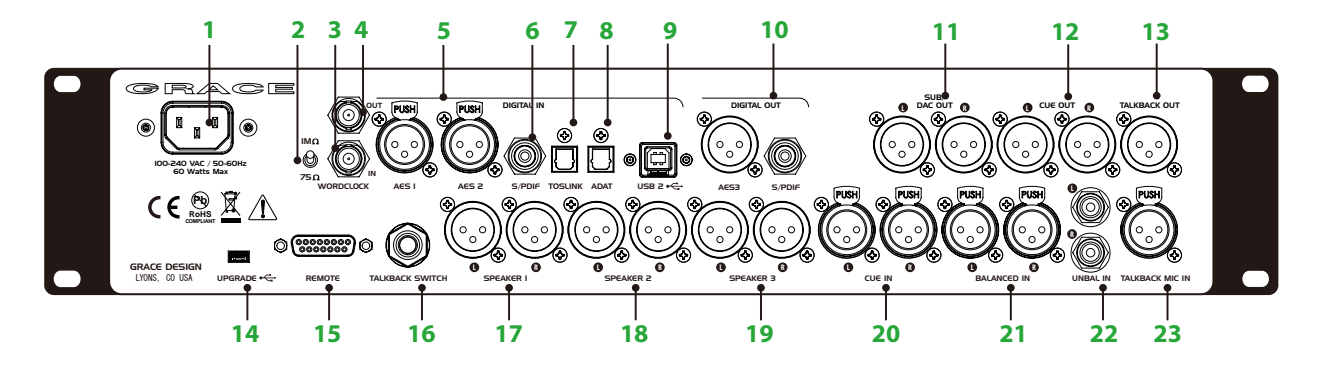

1、AC 電源入力。日本国内仕様は 100V で出荷されます (ご希望に応じて変更も可能)。付属の AC 電源ケーブルを使用してください。

2、ワードクロック・ターミネーション・スイッチ。外部からのリファレンス・クロックを適切にターミネーションできます。

3、ワードクロック入力。外部のマスタークロック機器からのクロックを受信します。

4、ワードクロック出力。m905 のクロックを外部機器に送信します。

5、2 系統の AES3 デジタル入力 (XLR メス)、ステレオ AES3、デュアルワイヤー AES3、DSD(64/128 DoPV1.1) を受信可能

6、S/PDIF デジタル入力 (RCA ピン) デジタルステレオ信号または DSD(64/128 DoPV1.1) を受信可能

7、TOSLINK オプチカル入力 (光コネクター)

8、ADAT 入力 (LightPipe)。4ペア (または2ペア) の S/MUX にも対応

9、USB クラス2 (アシンクロナスモード対応)の24bit/192kHz 対応 USB 入力、DSD(64/128 DoPV1.1)にも対応。PC からの2ch 再生

と 10ch までの PC へのデジタル信号の送信が可能 (オーディオ I/O 機能)

10. デジタル出力 (AES または S/PDIF 選択)。バッファーされたデジタル・ループ・スルー出力

11、マルチモードの SUB/DAC/METER 出力。サブウーハー出力、固定レベルの DAC 出力、メーター出力に使用が可能。Setup メニュー での設定が可能。

12、CUE ステレオ出力。CUE 入力信号にトークバックマイク信号をミックス可能

13、トークバック出力。トークバックマイク信号用の MONO 出力。

14、USB アップグレード・ポート。ACU のファームウェア・リビジョンを PC 経由でアップデート可能。

15、DB15 リモートコネクター。付属のケーブルで m905 の ACU(本体)と RCU (リモート)を接続します

16、トークバックスイッチ入力。モーメンタリ、またはラッチのオペレーションを Setup メニューから設定可能

17、Speaker1 出力 (XLR バランス)

18、Speaker2 出力 (XLR バランス)

19、Speaker3 出力 (XLR バランス)

20、CUE 入力。スタジオヘッドホンミックスなどに、CUE OUT にトークバックマイク信号を足すことができる

21、アナログ・バランス入力 (XLR バランス)

22、アナログ・アンバランス入力 (RCA ピン)

23、外部トークバックマイク入力。7-70dB ゲイン、48V ファンタム対応 (Setup メニューで設定)

# **n**905 ACU(Audio Control Unit) Front Panel

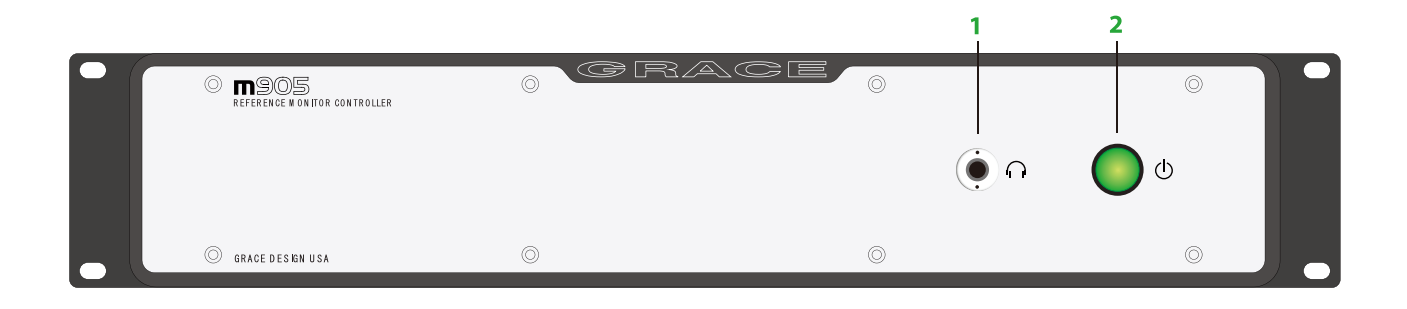

1.ヘッドホン出力。TRS ステレオ標準プラグ仕様。RCU 側のヘッドホン端子とパラレルにワイヤリングされています。 2. パワー・スタンバイスイッチ。パワーオンでグリーンに点灯します。

#### $\overline{1}$  $\overline{2}$  $\overline{\mathbf{3}}$  $\overline{\mathbf{4}}$ 5  $10$ 11 12 13 14 15  $16$ m90  $\bigcirc$  **FPEAKER 3**  $\cdot_{\mathbb{Q}}$  $\boxed{\underline{\mathbb{I}}\ \underline{\mathbb{I}}\ \underline$ MUTE<sub>sob</sub> **SUB MU**<br>sub sok unbalanced balanced  $\overline{c}$ toslin **CONSOL**  $\overline{\cdot \mathbb{Q}}$  $\bigcirc$  $\bigcirc$ <sub>DIM</sub><br> $x$ -feed  $\bigcirc$  $MON > CUE$  $\mathbb{R}$  $\mathbf{I}$ peak: 90.2 SPEAKER I **TALKBACK**  $\circledR$ adat  $s/ndif$  $a \in s$ ◯ **VOLUME**  $\overline{9}$ 17 18 6 8 7  $\blacksquare$  $\mathbb{O}(\overline{\bullet \bullet \bullet \bullet \bullet \bullet \bullet}) \mathbb{O}$ Î 19 20  $21$

Remote Control Unit (RCU)

Note: RCU の2つの機能を持つボタンは全て、プッシュするとソリッドに点灯し、長押しで点滅します。

1、カラー LCD ディスプレイ。全てのオペレーション・パラメーターとセットアップメニューが表示されます。

2、アナログ・アンバランス (RCA) 入力のセレクトボタンです。

3、アナログ・バランス (XLR) 入力のセレクトボタンです。

4、CUE 入力 (XLR) のセレクトボタンです

5、TOSLINK 入力のセレクトボタンです。

6、ADAT /AES DW (デュアルワイヤー) ADAT モードがアクティブの場合には ADAT フォーマットのデジタルステレオ信号をセレクト します。一度セレクトされると ADAT のインプットペアスイッチを押すたび順番に切り替えていきます。またこのスイッチは AES DW の選択にも使用できます(ジャンパ設定とセットアップが必要)。この場合は AES1 と AES2 に接続されたソースをセレクトします。

7、S/PDIF (RCA デジタル)入力のセレクトボタンです。

8、AES(XLR デジタル)の入力セレクトボタンです。選択されるとスイッチを押す度に2系統の AES 入力を切り替えできます。

9、USB入力をセレクトします。

10、スピーカーセット3系統の切替えモニタリングが可能です。

11、MUTE / Solo スイッチ。長押しで Solo L もう一度長押しで Solo R を切り替えます。

12、DIM / x-feed スイッチ。所定のレベルで Dim を実行できます。長押しでヘッドホン出力の「クロスフィード (X-Feed)」のON / OFF を切替えできます。

13、SUB MUTE / sub solo ボタン。サブウーハーをミュート、またはソロできます。長押しで Solo、もう一度長押しで Solo を解除します。 14、MONO ボタン。長押しでL-Rの差信号をモニターできます。この時 LED は点滅表示に切り替わります。

15、SETUP ボタン。Setup モードに入り各設定を行います。

16、MON>CUE ボタン。現在セレクトされているモニターソースを CUE 出力ヘルーティングします。長押しすると SPL ピークレベルの リセットを行います。

17、スピーカーとヘッドホンレベルの音量を調整します。プッシュするとスピーカーとヘッドホンのレベルを交互に切替えます。スピー カーボリュームとして機能している時に長押するとプリセットしたリファレンス・ボリュームを呼び出します。ヘッドホン・ボリュー ムとして機能している時、現在のレベルが 0.0 であればプリセットしたリファレンス・ボリュームを呼び出します、現在のレベルが 0.0 以外であればヘッドホンをミュートします、再度長押しする事で解除されます。

18、内蔵または外部に接続したトークバックマイクを有効にします。

19、DB15 シリアルコネクターです。RCU と ACU を付属のケーブルで接続します。

20、1/4"TRSヘッドホンジャックです。ACUのヘッドホンジャックとパラレルにワイヤリングされています。

21、USB アップグレードポート。RCU ファームウェアのリビジョン・アップデートがある場合に使用します。

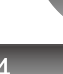

# **m905 Graphical User Interface**

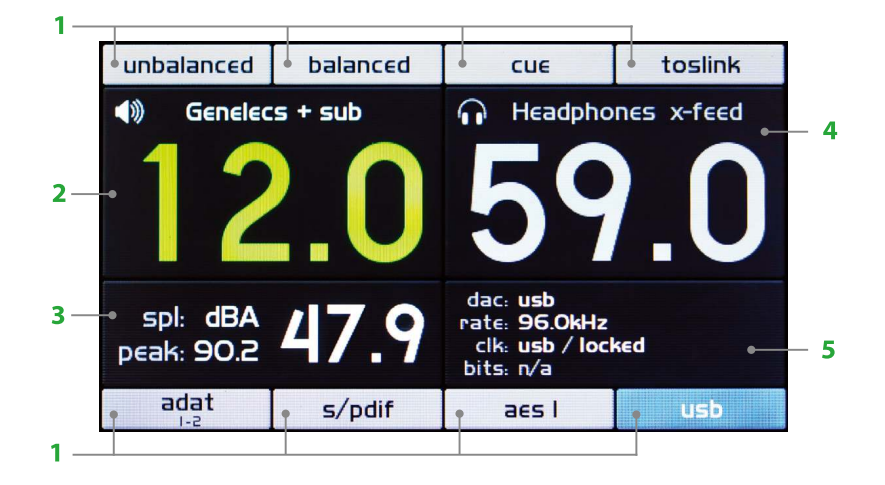

1、インプットボタン - この2列の表示は使用可能な入力を表し、それぞれの上下に配された入力セレクトボタンに対応しています。 Setup メニューでラベル名をカスタム入力することができます。選択された入力はブルーで表示され一目で判るようになっています。

2、メインスピーカー・レベルとスピーカーセット - このエリアには現在セレクトされているスピーカーセットとモニタリングレベル (0.5dB steps) が表示されます。標準の表示モード (Absolute、SETUP で設定が可能) では表示レンジは 0-100 となります。もしリファ レンスレベルディスプレイモード (Custom) 表示の場合には、表示レンジはユーザーが設定することができます (後記セットアップの 項を参照)VOLUMEをプッシュする事でセレクトされ、選択されると数字はグリーンに変わります。

3、SPL メーター - このエリアには SPL レベル、メーターモード、ピークレベルが表示されます。Setup メニューから A または C の周波 数重み特性 (フィルター)、fast または slow の動特性を選択可能です。ピークレベルをリセットしたい場合には 'MON>CUE' ボタンを 長押しします。

4、ヘッドホンレベルと X-Feed ステータス - このエリアにはヘッドホンモニタリング・レベル (0-100dB / 0.5dB steps) と X-Feed 機能のステータスが表示されます ('DIM' スイッチを長押しすることで X-Feed 機能のオン / オフが切替えられま す)VOLUMEをプッシュする事でセレクトされ、選択されると数字はグリーンに変わります。

5、DAC クロック・ステータス - このエリアにはクロック関連のステータスが表示されます。

dac - 選択されているデジタル入力ソース (S/MUX と de-emphasis が有効なときにはそのステータスも) rate - オペレートされている DAC のサンプリングレートと s-Lock のアクティブ・ステータス clk - セレクトされているクロックソースと、ロックの状態 bit - ビットのステータスが表示されます。pro/cons (TOSLINK、S/PDIF、AES のプロまたはコンシューマーステータス)、S/MUX ADAT) そして TOSLINK、S/PDIF AND AES の de-emphasis のステータスも表示されます。

# **Unpacking and Installing**

m905 のパッケージには以下のものが含まれます。

- ・オーディオ・コントロール・ユニット (ACU)
- •リモート・コントロール・ユニット (RCU)
- RCU 用ティルトベース (RCU に装着済)
- 25' (約 7.6m) の DB15 シリアルケーブル (RCU と ACU を接続)
- •6' (約 1.8m) の標準 AC 派輪 ^ケーブル
- ・ゴム脚とラックスクリュー
- •マニュアル・ダウンロードと安全のために (日本語の案内)
- ・保証書

### ● OPEN AND INSPECT THE BOX

GRACE design 製品の梱包は 'core view' と呼ばれる特殊なサスペンション構造のボックスを使用した安全設計となっています。

# ■ Connecting the m905

m905 をラックマウントしない場合には付属のゴム脚を ACU の底面に使用すると傷がつきにくくなります。ラックマウントする場合 にはナイロンワッシャーをかませたラックマウントねじを使用することでラック耳に傷がつくのを防ぎます。ACU 自体はそれほど発 熱しないため、すぐ上に他の機材がマウントされても問題ないでしょう。しかしながらパワーアンプやパワーコンディショナーなど、 機器自体でノイズを発生させる製品については m905 から離してラックマウントすることをお勧めいたします。

### ● Power-Up Sequence

m905 の電源を入れる前にモニタースピーカーやパワーアンプの電源がまだオフになっていることを確認してください。m 905 や他 のコネクションされた機器が全てオンになってから、最後にモニタースピーカーやパワーアンプの電源をオンにしてください。電源 を切るときにはその逆になるようにし、最後にm905の電源を落とすことをお勧めいたします。

### • System Connections

m905 の入力、出力、インターフェース・コネクションについて説明します。ピン配列のダイアグラムついては後記する【Wiring Diagrams】の章をご覧ください。

- •アンバランス·アナログ入力:コンシュマー·レベル (-10dBv) アンバランスのアナログ信号で RCA ピン接続です。
- •バランス・アナログ入力:バランスのアナログ信号で (+4dBu)XLR(pin 1 = shield, pin 2 = Hot, pin 3 = Cold)接続です。
- CUE アナログ入力:バランスのアナログ信号で (+4dBu)XLR(pin 1 = shield, pin 2 = Hot, pin 3 = Cold) 接続です。

·トークバック·マイク入力:ダイナミックまたはコンデンサーマイクを接続できます。+48V ファントムパワーが必要な場合には Setup モードから供給が可能です。2番ホットです。

• AES3 デジタル入力1&2:2セットのステレオ AES3 入力 (XLR) です。デジタル 110 オームのバランスケーブルを使用してください。 AES デュアルワイヤーモードでは AES1 インプットがレフトチャンネル、AES2 インプットがライトチャンネルに割り当てられます。 AES デュアルワイヤーモードに設定するには後記する m905 AES DW Setup を参照して PCB 上のジャンパセッティングを変更します。

• S/PDIF コアキシャル入力:コアキシャル・ステレオ入力 (RCA) です。デジタル 75 オームのケーブルを使用してください。

• TOSLINK 入力:ステレオ·オプチカル入力です。スタンダードな角型 TOSLINK 光ケーブルを使用します。

• ADAT 入力: スタンダードな8チャンネル ADAT オプチカル入力です。44.1kHz - 96kHz サンプルレートをサポートします (96kHz は S/MUX)。4つのch ペアをセレクトしモニタリングできます。スタンダードな角型光ケーブルが使用できます。

• USB デジタルオーディオ入力: PC ホストからのストリーミングオーディオのための USB クラス 2.0 入力です。USB タイプ A (PC 側) ~タイプ B (m905 側) のケーブル (m905 に同梱) を使用可能です。44.1kHz - 192kHz と DSD (64/128 DoP V1.1) a に対応しています。 後記する'computer audio setup'の項をご参照ください。

• スピーカー出力1/2/3-バランス XLR (pin 1 = shield, pin 2 = Hot, pin 3 = Cold) 接続のスピーカー用出力です。ステレオモニタース ピーカーやパワーアンプへ接続します。アンバランス機器へ接続する場合のワイヤリングは後記する「Wiring Diagram」の章をご覧く ださい。

• CUE 出力: バランス XLR (pin 1 = shield, pin 2 = Hot, pin 3 = Cold) のステレオ CUE 出力です。通常この出力はスタジオのヘッドホン CUE システムに送られます。アンバランス機器へ接続する場合のワイヤリングは後記する「Wiring Diagram」の章をご覧ください。

• SUB / DAC / METER 出力: このバランス XLR 出力は、2 系統の MONO サブウーハー出力、ステレオ・サブウーハー出力、固定レベル の DAC 出力、またはメーター用出力などにご利用いただけます。この出力は用途に応じて Setup メニューの設定でオプション設定が 可能です。サブウーハー出力の設定は各スピーカー出力に対して設定が可能です (\* クロスオーバー機能はありません)。

DAC出力では最後に選択されたデジタル入力をコンバートした信号を常に出力します。一般にこの出力は m905 の高品位な DAC から アナログのマスタリングレコーダーやアウトボード機材に接続するときに活躍します。

メーター出力は設定により、固定レベル、またはスピーカー・モニタリングレベルが選択できます。

•ヘッドホン出力:標準ステレオジャックのヘッドホン出力は ACU と RCU に装備されています。これらの出力はパラレルに接続され ています。

•デジタル出力 (AES3、S/PDIF): 2 系統のデジタル (ループスルー) 出力が AES3(XLR) と S/PDIF(RCA) フォーマットで用意されていま す。ユーザーが選択したデジタル入力をバッファー出力します。AES3 には 110 オームのバランスケーブルを、S/PDIF には 75 オームの デジタルケーブルを使用してください。

•ワードクロック入力: m905 は BNC 接続で外部機器のワードクロックを受けることができます。これは外部のスタンドアローンのク ロックデバイス、または DAW ワークステーションなどですが、実際には m905 が外部からワードクロックを受信する必要はほとんど ありません。m905 はデジタルオーディオ信号に含まれているクロック情報に s-Lock で精密にロックするからです。しかしながら外部 のマスタークロックでシステム全体を動作させたい場合にはm905はそのクロックにも確実にロックすることができます。 ワードクロッ ク出力は入力されたクロック信号をループ出力したり、m905 を高性能なクロックマスターとして機能させたいときに使用します。

·ワードクロック出力:ワードクロック出力は他のデジタル機器とm905 のクロック同期を可能にします。機能的には2つのモードが あります。デジタル入力をモニタリングしている場合でクロックソースに"WordClock"を選択した場合には、ワードクロック出力か らはワードクロック入力の信号のバッファーされたコピー信号が出力されます。もしクロックソースに何も選択されていない場合には デジタルオーディオ信号に含まれるクロック信号を S-Lock 機能でリカバリーしたクロック信号が出力されます。USB の場合には m905 のインターナルクロックがワードクロック出力に送られます。75 オームのバッファード出力です。

•ワードクロック·ロード·スイッチ:1M Ohm / 75 Ohm と印字されたこのスイッチでは、ワードクロック入力をターミネイトできま す。もしお客様の環境でワードクロック信号がデイジーチェインされて接続されている (m905 を含む) 場合には1Mオームに設定す るとよいでしょう。もし m905 がクロックリファレンスの唯一の機器である場合 (または m905 が他のハイ・インピーダンス・ユニッ トとのデイジーチェイン接続の最後の機器であるような場合)には75オームのロードポジションが適しているといえます。 NOTE:もし他のデバイスが既に75オームでロードされている場合に、m905 でも75 オームのロードポジションを選択した場合にはトー タルでのロードは37オームとなり、信号をアッテネートしてしまい m905 が正常動作しない事があります。

• リモート·コネクター: m905 の RCU はこの DB15 コネクターから専用ケーブルで接続します。RS422 シリアルデータと DC パワー、 ヘッドホンシグナルを送受信します。標準で 25' (約 7.6m) の DB15 シリアルケーブルが付属しています。シリアルデーターは数百メー トルの引き回しにも対応できますが、ヘッドホンを使用する場合には最長で50'(約15m)までのケーブルとしてください。必ず付属 の DB15 ケーブルを使用し、それ以上長い DB15 ケーブルが必要な場合には GRACE design ディーラーまでお問合せください。またー 般流通の DB15 ケーブルを使用しないでください。ピン配列が異なります。

·トークバックスイッチ - トークバックスイッチ用の入力です。フットスイッチなどの外部スイッチ (別売) を使用してください。トー クバックマイク入力に接続されたマイク、または内蔵のトークバックマイクをリモート制御できます。入力は TRS ジャックで "Normally Open "スイッチを使用して下さい。このジャックを使用した場合でも、RCU のトークバック機能は有効です、リモートスイッ チと両方で操作が可能です。

# Normal Operation Mode

m905 のオペレーションには【ノーマルオペレーションモード】と【セットアップモード】の2つのモードがあります。RCU と ACU が接続され、電源が入るとm905 は【ノーマルオペレーションモード】で起動します。

【ノーマルオペレーションモード】では全ての ACU コントロールが有効で、LCD ディスプレイには入力やレベル、SPL、DAC ステー タスなどの情報が表示されています。Setup ボタンをプッシュすることで【セットアップモード】となり、LCD ディスプレイにはセッ トアップのためのメニューが表示されます。【セットアップモード】に入っても現在のモニタリング機能は保持されますが、ディス プレイやコントロールはヤットアップメニューのナビゲーションとインプットに準じます

## INPUT SELECTION

RCU には上下2列 ×4の合計8つの入力セレクトボタンがあります。LCD ディスプレイには選択されたインプットソースが青いアイ コンで表示されます。インアクティブな入力はグレーのアイコンで表示されています。(注)LCD ディスプレイに表示されるインプッ ト名は Setup モードで任意の名前に変更することができます。以下の説明ではデフォルトの表記名を使用しています。

- UNBALANCED: モニタリングにアンバランス・アナログ入力を選択します
- BALANCED: モニタリングにバランス・アナログ入力を選択します
- CUE: モニタリングにバランス・アナログ CUE 入力を選択します
- TOSLINK: モニタリングと DAC OUT に TOSLINK デジタル入力を選択します

• ADAT / AES DW: ADAT モードがアクティブな場合にはモニタリングと DAC OUT に ADAT デジタル入力を選択します。ADAT セレクトボタンを押すたびにチャンネルペアを切替えられます。通常の ADAT フォーマットでは 1-8、S/MUX ADAT だと 1-4を 切替えます。

もし AES DW(Dual Wire) が有効の場合には (SETUP で設定) モニタリングと DAC OUT に AES Dual Wire デジタル入力を選択します。 AES Dual Wire には内部ジャンパーの変更が必要です (AES DW Setup の項をご覧ください)

• S/PDIF: モニタリングと DAC OUT に S/PDIF デジタル入力を選択します

• AES1/AES2: モニタリングと DAC OUT に AES1 または AES2 デジタル入力を選択します。AES セレクトボタンを押す度に AES1 と AES2 をトグル切替します。最後に選択されていた AES 入力はシステムにメモリーされます。

• USB: モニタリングと DAC OUT に USB デジタル入力を選択します

### VOLUME CONTROL, PRESET & HEADPHONE MUTE

m905 の VOLUME (ロータリー・プッシュボタン・エンコーダー) で以下のコントロールが可能です 1. スピーカーとヘッドホンのボリューム・レベル 2. レベルプリセットのリコール 3.ヘッドホン・ミュート

ボリュームノブをプッシュするたびにスピーカーとヘッドホンのレベル調整を切替えます。 現在の音量は LCD ディスプレイに表示され、スピーカーとヘッドホンのうちアクティブな方が緑に、選択されていない方はグレー で表示されます。ボリュームコントロールは VOLUME を回すスピードを検知します。VOLUME を早く回すとより大きいステップ でボリュームを変化させることができます。

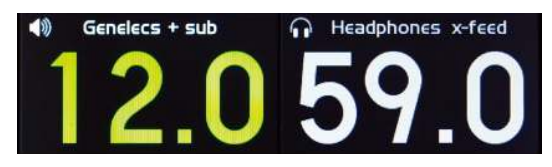

<figure Level display>

### スピーカーコントロールが選択されている場合

- ・時計回しに VOLUME を回すことで音量を 0.5dB 単位で最大 100dB まで増加させます。
- ・反時計回しに VOLUME を回すことで音量を 0.5dB 単位で最小の 0dB まで減少させます。
- · VOLUME を長押しすると Setup で設定したスピーカー出力のプリセットレベルを呼び出します。

### ヘッドホンコントロールが選択されている場合

- ·時計回しに VOLUME を回すことでヘッドホンの音量を 0.5dB 単位で最大 100dB まで増加させます。
- ·反時計回しに VOLUME を回すことでヘッドホンの音量を 0.5dB 単位で最小の OdB まで減少させます。
- ·ヘッドホンのレベルが 0.0 の時に VOLUME を長押しすると、Setup で設定したヘッドホン出力のプリセットレベルを呼び出し ます。ヘッドホンレベルが 0.0 以上の値の場合に VOLUME を長押しすると、ヘッドホン出力をミュートします。ミュートされる
- と LCD ディスプレイにヘッドホンのミュートアイコンが表示されます。

### **SPEAKER OUTPUT SECTION**

スピーカー出力は3つのボタンでセレクトできます。セレクトされているスピーカーのボタンがグリーンに光るため視覚的に確認で きます。またユーザーが任意に決めた名称をディスプレイに表示することも可能です。

SPAKER 1-モニタリング出力にスピーカー 1 とスピーカー 1 Sub (アサインされている場合) をセレクトします。 スピーカー2と3はミュートされます。

SPAKER 2-モニタリング出力にスピーカー 2 とスピーカー 2 Sub (アサインされている場合) をセレクトします。 スピーカー1と3はミュートされます。

SPAKER 3-モニタリング出力にスピーカー 3 とスピーカー 3 Sub (アサインされている場合) をセレクトします。 スピーカー1と2はミュートされます。

### • MONITORING OPTION CONTROL

MUTE/solo: MUTE/solo ボタンはスピーカー・ミュートとソロをコントロールします。

MUTE はセレクトされているスピーカーとサブウーハー(アサインされている場合)をミュートします。ミュートが有効な場合には MUTE/solo ボタンが赤く【点灯】します。またディスプレイのスピーカーステータスに MUTE アイコンが表示されます。

SOLO では左または右チャンネルのいずれかをモニタリングします。SOLO が有効な場合には MUTE/solo ボタンが赤く【点滅】します。 またディスプレイのスピーカーとヘッドホンのステータスに有効な SOLO チャンネルが表示されます。左チャンネルの SOLO モード では右チャンネルのスピーカーとヘッドホンの出力がミュートされます (右チャンネルの SOLO モードはその逆)。また MONO を有 効にすると SOLO モード時にソロチャンネルを両方のチャンネルに送ることができます。

\*SOLOモード時のサブ出力の操作はサブモードの設定に依存します。L+R ステレオ・サブモードでは SOLO モードはスピーカー・ヘッ ドホンの SOLO に追従します。その他のサブモード設定では SOLO が有効になるとサブ出力はミュートされます。

· Mute/solo ボタンをプッシュした時の動作

·スピーカー出力のミュートのオンとオフを押す度切替えます (もし SOLO モードが無効の場合)

·スピーカー / ヘッドホンの SOLO モードを無効にします

· Mute/solo ボタンを長押しした時の動作

·SOLOモードが無効だった場合にはMute/soloボタンを長押しすることで、SOLOモードを有効にします。前回に使用されたSOLOモー ドの設定(左右どちらのチャンネルが SOLO なのか)が自動で呼び出されます。

·SOLO モード設定(左または右チャンネル)を押す度切替えます(もし SOLO モードが有効の場合)

SUB MUTE /sub-solo: SUB MUTE/sub-solo ボタンでは Sub 出力のミュートやソロをコントロールします。 \*この機能は Setup メニューで SUB/DAC/METER の設定が sub output に設定されている場合にのみ使用できます。

SUB-MUTE モードは SUB 出力への信号をミュートします (アサインがされている場合)。SUB-MUTE が有効な場合にはボタンが赤く【点 灯】します。

SUB-SOLO モードは SUB 出力だけをソロモニタリングできます。SUB-SOLO が有効な場合にはボタンが赤く【点滅】し、スピーカー 出力がミュートされます。

· SUB MUTE /sub solo ボタンをプッシュした時の動作

·サブ出力のミュートのオンとオフを押す度切替えます (もし sub-solo モードが無効の場合)

· sub-solo モードが有効だった場合には sub-solo モードを無効にします

· SUB MUTE /sub solo ボタンを長押しした時の動作

·sub-solo モードのオンまたはオフを押す度切り替えます。

DIM / x-feed : DIM / x-feed ボタンではスピーカー出力のディマーと、ヘッドホン・モニタリング時の x-feed を設定します。

スピーカー DIM はスピーカーとサブ出力 (アサインされている場合)の音量を Setup メニューでプリセットされたレベル量減少させます。ス ピーカー DIM が有効な場合にはボタンが黄色に【点灯】します。

ヘッドホンの x-feed 機能はヘッドホン・モニタリング時のクロスフィード回路 (スピーカーで聴いているような効果をシミュレート)を有効 にします。x-feed が有効な場合にはディスプレイのヘッドホンステータスに x-feed アイコンが表示されます。

DIM / x-feed ボタンをプッシュした時の動作

·スピーカー DIM のオンまたはオフを押す度切り替えます。ヘッドホンの信号は変わりません。

#### DIM(x-feed) ボタンを長押しした時の動作

·ヘッドホ x-feed 機能のオンまたはオフを長押しするたび切り替えます。スピーカー出力の信号は変わりません。

MONO / L - R : MONO / L-R ボタンでは MONO (L + R)、または差信号(逆相の MIX、L - R )の設定を切り替えます。

MONO では左右のチャンネル信号を足し、左右両方のスピーカーとサブ出力 (アサインされている場合) から出力します。Setup の Headphone Mono Control が有効な場合には、ヘッドホン出力も同時にモノラルになります。 Speaker/Headphone MONO が有効な場合にはボタンが黄色に【点灯】します。

L-R では左チャンネルから右チャンネルを引いた差信号 (逆相の MIX) を、左右両方のスピーカーとサブ出力 (アサインされている場合) とヘッ ドホンアウトから出力します。L-R が有効な場合にはボタンが黄色に【点滅】します。

MONO/L - R ボタンをプッシュした時の動作 ·Speaker/Headphone MONO のオンまたはオフを押す度切り替えます。Headphone MONO は Setup メニューから無効にすることができます。

MONO(L-R) ボタンを長押しした時の動作 ·L-Rモードのオンまたはオフを長押しするたび切り替えます。

MON>CUE/(spl clear): MON>CUE(spl clear) ボタンでは、【モニターの CUE 送り】と【SPL ピークのクリアー】をコントロールできます。通 常では CUE 入力の信号が CUE 出力に送られています。MON>CUE を有効にすることでコントロールルームでのモニタリング信号を CUE 出力 に送ることができます。MON>CUE が有効な場合にはボタンが緑色に【点灯】します。

m905RCU に装備されているタイプ2の SPL メーターは SPL 測定レベルのピーク値をホールド表示します (Setup で設定) SPL CLEAR ではピー ク値の表示をリセットできます。

MON>CUE(spl clear) ボタンをプッシュした時の動作 ·MON>CUE のオンまたはオフを押す度切り替えます。

MON>CUE(spl clear) ボタンを長押しした時の動作 ・ディスプレイの SPL ピークメーターをリセットします。

TALKBACK : TALKBACK ボタンは、【CUE 出力】に【トークバックマイク】信号を送ります。m905 ののトークバックシステムは Setup メニュー で様々なオプションを設定することができます。

momentary/latching 設定では TALKBACK ボタンを押している間だけトークバックが有効になる (momentary) と、TALKBACK ボタンを押すた びにトークバックの有効 / 無効を切り替えられる (latching) を設定できます。latching 時にはトークバック時に TALKBACK ボタンを押し続け る必要がありません。

トークバックマイクに内蔵のマイクロホン、または外部のマイクロホンが選択可能です。どちらかのマイクが有効な場合に TALKBACK ボタン が赤く点灯し、SPL メーターは無効になり、ディスプレイに「-talk-」と表示されます。

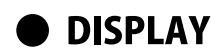

DAC ステータス

m905 の LCD ディスプレイには DAC のステータスを表示できるエリアと、SPL の状況をモニタリングできるエリアがあります。

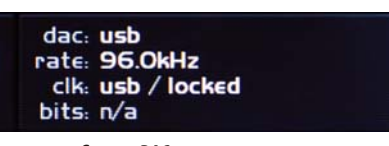

<figure - DAC status>

DAC ステータスは以下の情報を表示します。

·dac:選択されているデジタル入力ソース / ディエンファシス情報 (有効な場合のみ表示) /s/mux 情報 (有効な場合のみ表示) ·rate: サンプリングレート / s-Lock の状況 (アクティブな場合)

·clk: 選択されているクロックソース / クロックソースのロックステータス。もしシステムが選択されたクロックソースに対してロッ クできない場合には、DAC はリカバリーされたクロックで動作しようと試みます。選択されているクロックソースはディスプレイ 上で【赤色に点滅】します。

·bits: ビットストリーム·ステータス。TOSLINK, S/PDIF,AES の場合には pro/con のステータスを、ADAT の場合には s/mux のステー タスを、また TOSLINK、S/PDIF、AES のディエンファシス・ステータスをそれぞれ表示します。

#### SPL 測定ステータス

m905 に内蔵されているマイクロホンを利用してリアルタイムのサウンド・プレッシャー・レベル (SPL) を測定し、それを表示し ています。現在のピークSPLレベルと設定したフィルターモードがこのディスプレイセクションに表示されています。Setupメニュー で SPL モードの詳細設定を行うことができます。

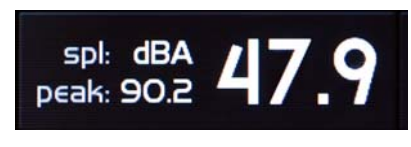

<figure - SPL meter>

#### セッティングの保存と呼び出しについて

m905は10分間動作がない場合には現在の構成をメモリーに保存します。m905を起動すると最後に保存された構成を呼び出します。 以下のパラメーターが保存されます。

- · INPUT SELECT
- · SPEAKER SELECT
- · SELECTED ADAT PAIR
- · DAC SOURCE
- LAST SELECTED AES INPUT
- · MON>CUE STATUS
- · CROSS-FEED STATUS

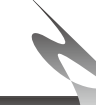

## Setup Mode

## ● Setup モードへのアクセス方法

m905RCU にある SETUP ボタンを押すことでセットアップモードにアクセスすることが可能です。セットアップモードに入ると SETUP ボタンが【白く点滅】し、LCD ディスプレイの表示が Setup モードの画面に変わります。ほとんどのノーマルモード時の 機能にアクセスしたままで、様々なセットアップを行うことが可能です。

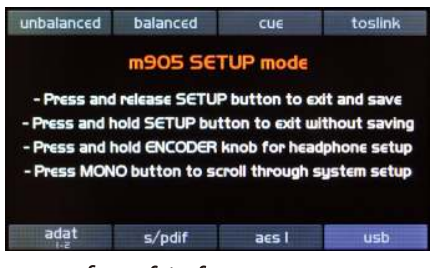

<figure - Setup Screen>

Setupモードでは、VOLUMEノブを回す事で「選択」、ノブを押す事で「決定」の指示を与えます。セットアップ モードの説明の項目では機能上「エンコーダー」と表記しています、エンコーダー = VOLUMEノブを指します。

選択された項目は文字色が反転しハイライトされます。エンコーダーを回し項目を選択し、ノブを押す事でエディットモードに入 ります。再度エンコーダーを押す事でエディットモードを抜け、パラメーターの選択画面に戻ります。m905のシステムは各セッ トアップモードにおいて前回選択されたパラメーターを記憶しており、セットアップモードに入った時にそのパラメーターを表示 します。

全てのセットアップ・パラメーターはm905の内蔵メモリーに以下のアクションを実行した際に保存されます。また保存しないこ ともできます。

#### 設定を保存する場合

・SETUPボタンをプッシュし、Setupモードからノーマルオペレーションに戻る際に、全てのパラメーターを自動で保存します。

#### 設定を保存しない場合

·SETUPボタンを長押しすると、Setupモードからノーマルオペレーションに戻る際に変更したパラメーターをキャンセルします。

### ● Input のセットアップ

Setup モード時に各インプットのセレクトボタンを押すと、各入力に関するセットアップ情報を表示することができます (またノー マルモードと同じく選択した入力ソースをモニターに送ることも出来ます)。

#### **INPUT NAME:**

各入力ソースにユーザー任意の名前(たとえば機種名など)を付けることが可能です。

・エンコーダー押すと文字の上をカーソルが移動します。この状態からエンコーダーを回すとエディットしたい文字を選ぶことが できます。

・エンコーダーを再度押すとエディットになります。希望の文字が表示されるまでノブを回してカーソルに戻ります。全ての希望 する文字の変更が終わったら、カーソルを【<】の位置に戻し、エンコーダーを押すと新たな名前の変更が有効になります。

INPUT NAME の項目を選びエンコーダーを押すと NAME 編集モードに入ります。編集の手順は以下の通りです。

1、エンコーダーを回して変更する文字にカーソルを合わせる 2、エンコーダーを押して、文字編集の状態に入る

- 3、エンコーダーを回して希望の文字を表示させる
- 4、エンコーダーを押して、文字選択の状態に戻る

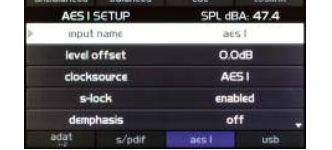

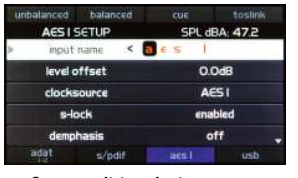

<figure - editing the input name>

1~4の操作を繰り返し NAME を編集します。 NAME の編集が終わったら【<】の位置でエンコーダーを押して NAME の変更を確定します。

【<】を押すまで NAME の編集内容は反映されません。もし途中で Setup モードを変更したり、他の操作を行うと NAME の編集は 破棄され、以前の NAMF を表示します。

#### **LEVEL OFFSET:**

各入力のボリュームレベルは「レベルオフセット」を設定可能で、プロフェッショナルな調整を可能にしています。入力がセレクト されると設定したオフセット値は、この入力を利用する各スピーカー出力、CUE 出力、サブウーハー出力、メーター出力 (follow speaker 設定時)に対して適応されます。入力レベルオフセットは+/-20dB (0.5dB ステップ)で調整できます。

#### **CLOCK SOURCE:**

各デジタルインプットでセレクトされたクロックソースです。オプションとして現在のインプットのクロックソース、または外部ワー ドクロックが選択できます。USB インプットには、さらに追加のクロックソース・オプションが用意されています (ADAT、TOS、 S/PDIF、AES)。インプットネームと同じネームのクロックソースを選んだ場合に DAC はリカバーされたデジタルオーディオ・クロッ クに同期します。ワードクロックが選択されている時にはDAC はワードクロック入力に同期します。 USB 入力ではクロックソースはインターナル、WordClock、ADAT または TOS/SPDIF/AES が用意されています。TOS/SPDIF/AES を USB 入力のクロックソースにしたい場合にはその3つの中で直近にセレクトされたものが使用されます。

#### **USB CLOCKING**

m905 の USB コントローラーは PC からの 2ch のオーディオ再生と、10ch のオーディオ送信が可能な USB I/O となっています。双方 向の全てのチャンネルのサンプルレートは同じである必要があります。双方向のI/O デバイスとしてご使用になる場合には、必ず入 カソースに USB を選択してください。他のデジタル入力を選択すると同期エラーの原因となります。

サンプルレートはホストになるコンピューターから要求されますが、クロックソースは入力されたいずれかにロックします。m905 が USB ソースをモニタリングしている場合には内部クロック回路を使って動作します。しかし m905 がデジタル入力をモニタリン グしている時にはクロック回路はその入力されたクロックに切り替わり、そのクロックによって USB コントローラーは動作し続け ます。

これはコンピューターが m905 を確実にオーディオデバイスとして認識できるようにするためです。m905 がデジタル入力をモニタ リングしている時には USB クロックと s-Lock クロックは同期せず、コンピューターに送る 10ch のデジタルオーディオ信号 (ADAT または AES/TOSLINK/SPDIF) ソースにも同期しませんので、これらはそれらのチャンネルにおいてオーディオデータの破損を招きま す。

コンピューターへの 10ch のデータ送信を確実に送りたければ、m905 は他のデジタル入力に変更することなくモニタリングソース に必ずUSBを選択して下さい。アナログソースへのスイッチングはクロックソースを変更しないため問題ありません。

#### s-Lock:

デジタル入力が s-Lock PLL のロックレンジを外れているような場合には、s-Lock 回路を無効にしたい場合があるでしょう。このパラ メーターではs-Lockを個別のデジタル入力に対して無効設定にすることが可能です。enabled (有効)と disable(無効)が選択可能です。

#### **DE-EMPHASIS:**

DACの【デ・エンファシス・フィルター】は個々のデジタル入力に対して個別に「on」、「off」または、「auto」の設定が可能です。

もし「off」が選択されている場合には【デ・エンファシス・フィルター】は適応されず、「on」の時には入力に適応されます。「auto」 ではデジタル・オーディオ・ストリームに含まれる de-emphasis bit の情報により、【デ・エンファシス・フィルター】をコントロール します。【デ・エンファシス・フィルター】が有効な場合には、LCD ディスプレイのDAC セクションに表示が現れます。

#### S/MUX:

ADAT 入力は S/MUX でコーディングによって 88.2/96kHz のサンプルレートをサポートします。もしこの機能を有効にするとチャンネ ル数は 1-8ch から 1-4ch に変更されます。「on」、「off」または、「auto」の設定が可能です。「auto」設定では ADAT のデジタル・オー ディオ·ストリームに含まれる s/mux bit の情報により、【s/mux でコーディング】をコントロールします。【S/MUX】が有効な場合には、 LCD ディスプレイのDAC セクションに表示が現れます。

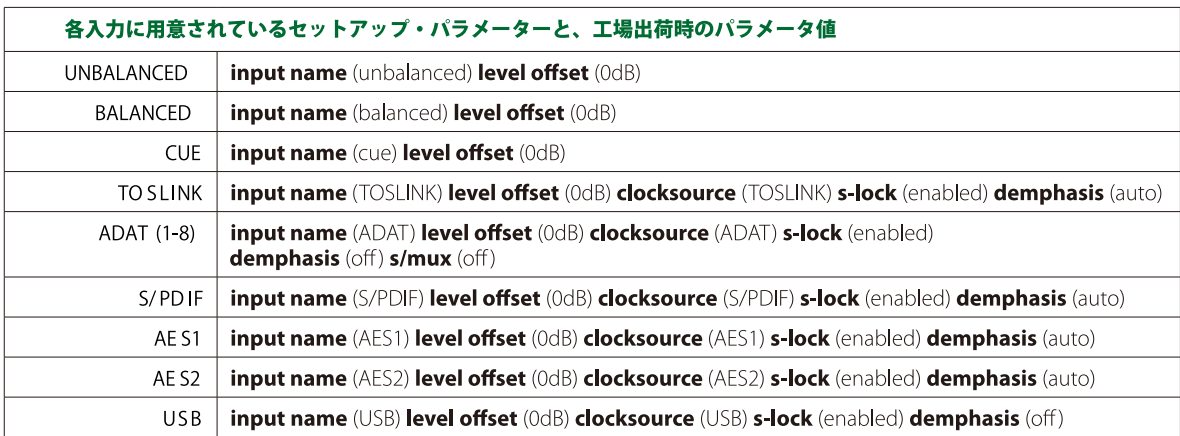

### SPEAKER SETUP

Setup モード時に各 SPEAKER セレクトボタンを押すと、各スピーカー出力に関するセットアップ情報を表示することができます (またノー マルモードと同じくモニタリング・スピーカーの切り替えを行うこともできます)。

#### **SPEAKER NAME**

各スピーカー出力に(例えば具体的なスピーカーのブランドや機種名など)ユーザー任意の名前を付けることが可能です。文字の入力方 法や設定の方法は、前項にある■INPUT のセットアップ→INPUT NAME の章をご参照ください。

#### **LEVEL OFFSET**

各スピーカーにおける、システムのボリュームレベルをマッチングさせるためにスピーカー出力に【レベルオフセット】を設定できます。 【レベルオフセット】が設定されたスピーカーセットが選択されると、そのスピーカーとサブ(アサインされている場合)の出力に【レベ ルオフセット】が適応されます。

レベルオフセットは+/-20dB (0,5dB ステップ)で調整できます。

#### **RAI ANCE:**

各スピーカー出力のバランスを個別に調整できます。バランスの調整レンジは 0.5dB ステップで-10dB まで (右または左) チャンネルで す。もしスピーカー出力にこの調整が適応さていない場合にはディスプレイには "center" と表示されています。

#### SUR OUTPUT :

SUB出力は各スピーカー出力で設定の変更が可能です。変更できるオプションは以下の通りです。\* SUB 出力を有効にするには SUB/DAC/METER を sub output モードに設定します (SUB/DAC/METER Setup の章をご参照ください)。

· disabled: 設定したスピーカーシステムが選択されたとき SUB 出力は無効になります。

- •L+R Stereo:設定したスピーカーシステムが選択されたとき SUB出力はステレオ出力設定になります。
- L+R Mono:設定したスピーカーシステムが選択されたとき SUB 出力はモノラル出力設定になります (両方の出力に対して)
- · Mono->L:設定したスピーカーシステムが選択されたとき左チャンネルの SUB 出力がオンになります。モノラル出力設定です。
- Mono->R: 設定したスピーカーシステムが選択されたとき右チャンネルの SUB 出力がオンになります。モノラル出力設定です。

ヒント: Mono->L および Mono->R の設定は2台のサブウーファーを使い分ける場合に便利です。 例えば、スピーカー1を選択時には SUB OUT L に接続したサブウーファーを使用し、スピーカー2 では SUB OUT R に接続したサブウーファーを使う。

#### **SUB OFFSET:**

サブ出力の【レベルオフセット】を設定できます。【レベルオフセット】が設定されたスピーカーセットが選択されると、そのサブ出力に【レ ベルオフセット】が適応されます (sub out が有効な場合)

レベルオフセットは+/-20dB (0,5dB ステップ) で調整できます。

#### **PRESET LEVEL(GLOBAL):**

スピーカー出力のプリセットレベルを設定可能です。このパラメーターは全てのスピーカーセットに対して有効で、0-100の値を 0.5dB ステップで設定可能です。設定したプリセットレベルはノーマルオペレーションにおいてスピーカーボリュームを選択している時にボ リュームを長押しする事で呼び出せます。

#### **DISPLAY MODE(GLOBAL):**

スピーカー出力のディスプレイモードを設定できます。standard level がセレクトされている場合には、スピーカーレベルは0-100レンジ、 0.5dB ステップで表示されます。 reference level がセレクトされている場合は、スピーカーレベルは設定したリファレンスレベルを基準 に 100dB レンジを 0.5dB ステップで表示できます。このパラメーターは全てのスピーカー出力に共通です。シチュエーションに合わせ て表示をオフセットしたり、リファレンスとするレベルを「0」とするといったカスタマイズが可能です。

#### **REFERENCE LEVEL(GLOBAL):**

このパラメーターはディスプレイモードが reference level に設定された場合の、現在のボリュームセッティングを表示するリファレンス レベルの表示設定を行います。設定できるレンジは現在のボリュームセッティングを +/-100、0.5dB ステップで設定できます。このパラ メーターは全てのスピーカー出力に共通です。

#### 設定例(リファレンスを例えば 82dBSPL のリファレンス・リスニングレベルに設定する場合)

1、ノミナルレベルの基準信号を再生してモニタリングします

- 2、スピーカーレベルをリスニングポジションで 82dBSPL になるよう設定します
- 3、SETUP に入り REF.LEVEL(GLOBAL) のパラメーターを 82 に設定します
- 4、DISPLAY MODE(GLOBAL) でパラメーターを reference level にセットします

5、SETUP を終了すると、スピーカーレベル表示「82.0」がリファレンスレベル「82dBSPL」になります。ボリューム設定を増減させると リスニング SPL に相応するようになります。

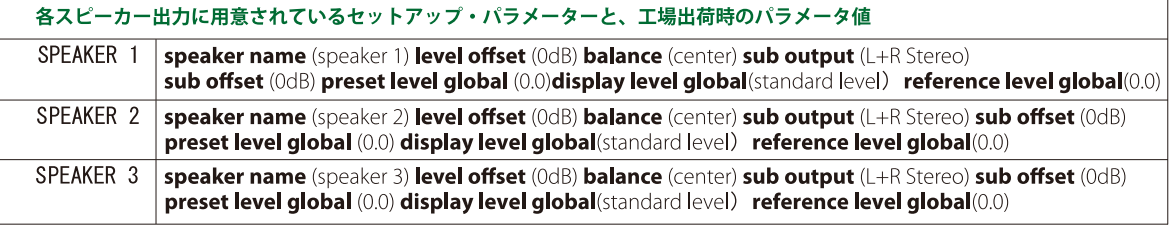

## DIM セットアップ

Setup スクリーンが表示されている状態で、DIM ボタンを押すと DIM セットアップモードとなります。セットアップモードでもノーマ ルモードに同じく設定された DIM ボタンを押す度に切り替えることが可能です。dim attenuation level では DIM が有効なときの設定値 を-35dB ~-5dB レンジで、0.5dB ステップで微調整することができます。初期設定値は-20dB です。

## ▶ SUB/DAC/METER セットアップ

m905 はマルチ機能の SUB/DAC/METER 出力を備えています。Setup スクリーンが表示されている状態で【SUB MUTE ボタン】を押すと SUB/DAC/METER セットアップモードにアクセスします。セットアップモードでもボタンのプッシュ、長押しでノーマルモードと同じ機 能を実行可能です。

#### **OUTPUT MODE:**

SUB/DAC/METER 出力の機能を「sub output」、「dac output」、「meter output」のいずれかに設定することが可能です。初期設定は「sub output」となっています。

「sub output」がセレクトされている場合、この出力はサブウーハー専用の出力として使用できます。speaker setup の speaker subout setting で設定された信号が出力されます。

注意:クロスオーバー(チャンネルデバイダー)機能はありません。

「dac output」がセレクトされている場合、この出力は DA コンバーター出力として使用できます。選択されているデジタル入力ソース (ま たは最後に選択したデジタルソース)を固定 DAC レベルで出力します。このセッティングは m905 の DAC をデジタル→アナログ・トラ ンスファーに利用する場合にたいへん役立ちます (入力のレベルオフセットは反映されません)

「meter output」がセレクトされている場合、この出力はアナログメーター出力にご利用いただけます。選択されたモニタリングソースは、 固定メーターレベル、またはポストフェーダーのスピーカーレベルのどちらかで出力が可能です。メーター出力は speaker output mono、L-R、そして SOLO のセッティングも反映します。 \*Solo や Mono が有効な時には MONO 信号だけが、メーターアウトでアクティブ Solo チャンネルになります。

#### **DAC LEVEL(OdBFS):**

このコントロールは「dac output」がセレクトされている場合の DAC 出力の固定出力レベルを調整します。この設定ではアナログバラ ンス出力が OdB フルスケールのデジタル入力に等しくなるようにします。-76dBu ~ +24dBu (0.5dB) ステップで微調整が可能です。初期 設定値は -76dBu です。

#### **DAC BALANCE**

DAC 出力のバランスを個別に調整できます。バランスの調整レンジは 0.5dB ステップで-10dB まで (右または左) チャンネルです。も し DAC 出力にこの調整が適応さていない場合にはディスプレイには "center" と表示されています。初期設定は center です。

#### **METER MODE**

「meter output」選択時のメーター出力のタイプを選ぶことができます。【fixed meter level】または【follow speaker】が選択可能です。 【fixed meter level】では以下に説明するメーターレベル・パラメーターによって出力レベルがコントロールされます。【follow speaker】 では出力レベルはスピーカーのボリューム・レベル (入力オフセットを含む)に追従します。初期設定は【fixed meter level】です。

#### **METER LEVEL**

「meter output」で【fixed meter level】が選択されている場合の固定出力レベルを調整できます。セッティングは全体のシステムゲイン に等しくなります。-105dB ~ +13.5dBu (0.5dB) ステップで微調整が可能です。初期設定値は -105dBu です。

## ● CUE 出力のセットアップ

m905 の CUE 出力に関するセットアップを行うには、Setup スクリーンが表示されている状態で【mon>cue ボタン】を押し CUE セットアッ プモードにアクセスします。セットアップモードでもノーマルモードと同じ CUE 機能を実行可能です。

#### **OUTPUT LEVEL**

CUE 出力への固定出力レベルを0~120dB (0.5dB ステップ)で調整できます。初期設定値は 100dB です。

#### **BALANCE:**

CUE 出力のバランスを調整できます。バランスの調整レンジは 0.5dB ステップで-10dB まで (右または左) チャンネルです。もし CUE 出 力にこの調整が適応さていない場合にはディスプレイには " center" と表示されています。初期設定は center です。

#### **DIM ON TALKBACK:**

m905RCUの内蔵マイク、または外部マイクからの信号は CUE 出力にミックスされます。トークバック信号のアクティブ時に音源の音量 を自動的に下げてトークバックを聴こえやすくできるよう設定することができます。talkback range は -35dB ~ 0dB(0.5dB ステップ)で 調整が可能です。初期設定値は -20dB です。

## ●ヘッドホン出力のセットアップ

Setup スクリーンが表示されている状態で【VOLUME ノブまたはエンコーダー】を【長押し】することでヘッドホンのセットアップモー ドにアクセスします。

#### **RAI ANCE:**

ヘッドホン出力のバランスを調整可能です。バランスの調整レンジは0.5dBステップで-10dBまで(右または左)チャンネルです。もしヘッ ドホン出力にこの調整が適応されていない場合にはディスプレイには "center"と表示されています。初期設定は center です。

#### **GAIN:**

ヘッドホン出力のゲインを上げることができます。OdB、+10dB、+20dB から選択可能です。初期設定は OdB です。

#### **PRESET LEVEL:**

ヘッドホン出力のプリセットレベルを設定可能です。0~100dB(0.5dB ステップ)で調整が可能です。初期設定は 0.0 です。

#### **EXCLUSIVE OUTPUT MODE:**

このモードを有効 (enable) に設定すると、スピーカーまたはヘッドホンのどちらか一方が選択された時に、選択されてない方の出力を自 動的にミュートします。エンコーダーを押すたびに出力のアクティブ / ミュートを切り替えます。初期設定は disabled (無効) です。

#### **MONO CONTROL:**

通常 MONO 機能を有効にすると全てのモニターパスのLチャンネルとRチャンネルを足しモノラルで出力されます。この設定では MONO が有効になっても、ヘッドホン出力だけはステレオで出力されるようシステムを設定できます。【disable】設定では MONO 有効 時にヘッドホン出力はステレオ出力となり、【enabele】設定では MONO 有効時にヘッドホン出力もモノラル出力となります。初期設定 は【enabele】です。

#### **HEADPHONE SOURCE SELECT:**

工場出荷時にはヘッドホン出力は入力モニターソースを出力するよう設定されています。m905 内部のジャンパー設定を変更することで CUE出力と同じ信号を(トークバックマイクの信号も)へッドホンに送ることができるようモディファイできます。これによりm905を スタジオのタレント用のヘッドホンモニタリングシステムとして使用することができます。CUE 入力でなく、インプットソースをモニター したい場合には、MON>CUE ボタンをプッシュします。

## **トークバックのセットアップ**

Setup スクリーンが表示されている状態で【TALKBACK ボタン】をプッシュすることで、トークバックのセットアップモードにアクセス します。セットアップモードでもノーマルモードと同じトークバック機能を実行可能です。

m905 はパフォーマーとのコミュニケーションに柔軟に対応できるトークバックシステムを備えています。RCU に装備されたマイクロ ホン、または ACU に接続した外部マイクロホンを利用することができ、個別にセットアップが可能です。トークバックがアクティブに なるとトークバック信号は CUE 信号にミックスされて出力されます。加えてアナログ・バランスの TALKBACK OUT が ACU に装備され ているため、他のシステムにm905 経由のトークバック信号を送ることも可能です。

#### **RCU MIC GAIN:**

RCU に内蔵されたトークバックマイクのゲインを調整します。0~+63dB (1dB ステップ) で調整ができ、初期設定は 0dB です。

#### **EXT MIC GAIN**

ACU の TALKBACK MIC IN に接続されたマイクのゲインを調整します。+7 ~ +70dB (1dB ステップ) で調整ができ、初期設定は 0dB です。 (+7の次は +15dB、以降は 1dB ステップとなります)

#### **EXT MIC PHANTOM POWER:**

ACU の TALKBACK MIC IN に接続されたマイクがコンデンサーマイクの場合に +48V ファントムパワーを供給します。設定は off または +48V(on) となります。初期設定は off です。

#### **TALKBACK ENABLE**

以下の異なるトークバックモードをシチュエーションに合わせて選択可能です。

· rcu or ext.mic : このモードでは RCU の TALKBACK ボタンによって、RCU 内蔵のトークバックマイクが有効になり、ACU の TALKBACK SWITCH 端子に接続された外部スイッチにより、TALKBACK MIC IN に接続されたマイクロホンが有効になります。 同時に押さた場合は RCU の TalkBack マイクとなります。

• rcu mic only: このモードでは RCU の TALKBACK ボタンと ACU の TALKBACK SWITCH 端子に接続された外部スイッチの両方から RCU 内蔵のトークバックマイクを有効にできます。

• ext. mic only: このモードでは RCU の TALKBACK ボタンと ACU の TALKBACK SWITCH 端子に接続された外部スイッチの両方から ACUに外部接続されたのトークバックマイクを有効にできます。

初期設定は【rcu or ext mic】に設定されています。

#### **CONTROL MODE:**

RCUのTALKBACK ボタンと、ACU に接続されたリモート・トークバック・スイッチの動作を設定できます。

• momentary: スイッチを押している間だけトークバックを有効にします

· latch: スイッチを押す度にトークバックの有効 / 無効を切り替えます

#### **DIM ON TALKBACK:**

トークバックが有効になったときに、スピーカー / サブ出力がどの位の量で Dim するかを調整できます。-30dB ~ 0dB (0.5dB ステップ) で調整が可能です (初期設定は -20dB)。

裏技(単体のマイクプリとして使用する):m905 のトークバック出力は初期設定ではトークバックスイッチが押された状態のときだけ 有効になります。m905 には GRACE design の m802 にも相当する高品位なマイクプリアンプが搭載されているので、このマイクプリア ンプをトークバック専用のものにするのはもったいないと感じる方もいるでしょう。そのような場合にはメイン PCBの J3 と J4 ジャン パを変更することで m905 内蔵のマイクプリアンプ回路を、単体のマイクプリのように使用することもできます。この設定を行うには 必ず m905 の AC パワーを抜き (感電の恐れがあります)、トップカバーを外し、後記する「PCB Jumper Locations」を参考にしてジャ ンパを設定します。詳細は弊社技術部までお問い合わせください。

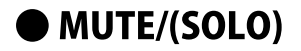

MUTE/(SOLO) コントロールにはセットアップ設定はありません。 セットアップモードでもノーマルモードと同じく Mute/solo 機能を実行可能です。

# General Setup

Setup スクリーンが表示されている時に【MONO】ボタンを押すことで General Setup にアクセスすることが可能です。General Setup に入り、再度【MONO】ボタンを押すことで次のセットアップ・スクリーンを表示させることができます(押していくたびにモードが 変わっていきます)。

## ▶ DISPLAY の設定

RCUのICDディスプレイの設定を行います。

#### **BACK LIGHT**

RCU ディスプレイの輝度を調整できます。0~9の値で設定できます。初期設定は最大の9です。

#### **AUTO OFF TIME:**

RCUディスプレイのオート DIMを設定します。一定時間の操作が無かった場合にディスプレイを自動的に最小の輝度までDIMできます。 何か操作をした瞬間に元の明るさに戻ります。「5分」、「15分」、「30分」で設定が可能で、初期設定は「30分」です。

## ● DIGI LOOP の設定

m905 は AES と S/PDIF デジタル・オーディオのループスルー出力が可能です。この機能により m905 からのデジタル出力を他の機器へ フィードすることが可能になります。m905 はいくつかのルーティングとフォーマットコンバートのオプションをこの機能に設定する ことが可能です。

#### **LOOP SOURCE:**

Digital Loop Output 出力 (AES と S/PDIF) に送られるソースを選択します。

• off: Digi Loop 機能を無効にします

·follow dacinput:初期設定はこの設定です。DAC 入力ソースを Digital Loop Output に出力します。もし ADAT がセレクトされた場合 にはチャンネルペアを任意に選択することが可能です。ADAT や USB も選択することができます。現在選択しているデジタルインプッ トソース、またはアナログインプットを選択している時は、最後に選択していたデジタルインプットソースが LOOP SOURCE となります。 (入力のレベルオフセットは反映されません+)

- TOSLINK: DAC ソースに関わらず、常に TOSLINK 入力を Digital Loop Output に出力します。
- S/PDIF: DAC ソースに関わらず、常に S/PDIF 入力を Digital Loop Output に出力します。
- AES1: DAC ソースに関わらず、常に AES1 入力を Digital Loop Output に出力します。
- AES2: DAC ソースに関わらず、常に AES2 入力を Digital Loop Output に出力します。

※注 DAC ソースとはモニタリングや FIXED DAC OUT のために選択しているデジタル入力を指します

#### **ADAT LOOP CHANNNEL**

どの ADAT チャンネルのペアを Digital Loop Output に出力するかを選択できます。ADAT チャンネルの ch1-2、ch3-4、ch5-6、ch7-8ペア、 または 「follow ADAT input」を選択できます。

#### **ADAT/USB LOOP FORMAT:**

ループソースが ADAT または USB の場合のデジタル・オーディオ・フォーマットを「consumer」または「professional」で選択できます。 初期設定は「professional」です。

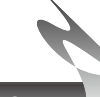

## ● デジタルインプットの設定

#### ADAT/AES デュアルワイヤー:

このパラメーターでは ADAT 入力、または AES デュアルワイヤー入力のシステム設定を行います。

#### · ADAT ACTIVE(初期設定) -- ADAT 入力が有効になります

• AES DUALWIRE ACTIVE -- AES デュアルワイヤー入力が有効になります

\* ADAT/AES DUALWIRE の設定を初期設定から変更するには、m905 の内部 PCB 上 (AT166)のJ7 ジャンパを差し替えて変更する必要が あります。変更すると ADAT 入力は無効になります。詳細は弊社までお問合わせいただくか、後記する PCB Jumper Location をご参照 ください。設定変更時には感電の恐れがあるので必ず AC 電源をコンセントから抜いて作業してください。

### ▶ SYSTEM の設定

#### RCU FIRMWARE VERSION :

m905 RCU の現在のファームウェアーバージョンを表示します。エディットはできません。

#### **ACU FIRMWARE VERSION**

m905 ACU の現在のファームウェアーバージョンを表示します。エディットはできません。

#### **NE XMOS FIRMWARE VERSION:**

m905 XMOS プロセッサーの現在のファームウェアーバージョンを表示します。エディットはできません。

#### RESTORE DEFAULT:

m905 の設定を工場出荷時の状態に戻します。実行すると全てのユーザーセットアップや値をリセットしますのでご注意ください。

「restore default」をハイライト表示させ エンコーダー を押します。パラメーター "no" が赤く表示されているのでエンコーダー を回し て "yes" と表示させ、再度エンコーダー を押すと設定のリセットが実行されます。もし実行したくない場合には "no" が表示されてい る状態でエンコーダーを押してエディットモードを終了します。

### ● SPL METER の設定

m905 はリアルタイム SPL 測定機能を備えています。以下の SPL メーター設定を行うことができます。

#### SE PL METER :

SPL メーター機能を「on」または「off」に設定できます。初期設定は「on」です。SPL 測定はノーマルモード、セットアップモードの LCD ディスプレイに表示されています。「off」設定でもスクリーンには表示されます。

#### **ELEILTER TYPE:**

SPL 測定機能での測定フィルターのタイプを「unweighted」、「a-weighted」、「c-weighted」から選択できます。初期設定は 「a-weighted」です。選択されているフィルターの種類は LCD ディスプレイに表示されます。

#### **PEAK MODE**

SPL メーターの「ピーク表示」に関する設定です。「decay(3s)」、「delay(5s)」、「decay(10s)」、「hold」から選択できます。初期設定は 「hold」です。「decay」設定になっている場合はピーク表示は設定した時間 (3秒、5秒、10秒) で消えます。「hold」設定でピーク表 示のリセットを行うには【MON>CUE ボタン】を長押しします。

#### RESPONSE:

SPL メーターの動特性を設定できます。「slow」、「fast」から選択できます。初期設定は「fast」です。

### ▶クロスフィードについて

このサーキットは実際にラウドスピーカーで聴いているアコースティック環境をヘッドホンでシミュレートします。Xfeed は部屋で実 際にスピーカーを鳴らした時のアコースティックをヘッドホンモニター上で再現できる画期的な技術です。ヘッドホンを使ってモニ ターを行う場合、それぞれの耳は1つのトランスデューサーからのサウンドだけを聴く事になります(スピーカーで聴く場合のように 両耳間のミックスされた信号は存在しません)。この場合人間の脳は心理的な音響に影響を受けず、シンプルに正しく、誤差のないサ ウンドイメージを形成できます。しかしながらこの事は(実際のアコースティック空間で)スピーカーでミックスを行う場合に比較し て、余りにも正しい位置にサウンドが定位される為、稀にサウンドプロセスに迷いが生じてしまう場合もあるでしょう。また同じ様な 理由で長時間リスニングにおける <聴き疲れ > を生じさせる場合もあるかも知れません。X-feed がこのソリューションです。

# ■コミュニケーション・エラーについて

RCU と ACU のコミュニケーションが失われると、RCU のディスプレイに「communication error message」が表示され、再度接続 を再開しようと試みます。このような作業中でも ACU は最終の設定を保持し続けることができます。コミュニケーションがリスト アされると、ACU とノーマルオペレーションの再開からリモートがシステムステータスを回復します。

# ■ コンピューター・オーディオの設定

### ● アシンクロナス・オーディオ(非同期・アイソクロナス伝送)

m905 が採用した非同期・アイソクロナス伝送モードの USB コンバーターは、従来の USB DAC に比較して圧倒的な音質的向上を達成でき ます。従来の USB DAC はコンピューターの USB バスのマスタークロックに同期していたため、不要なジッターやノイズといった不安定 な要素の中で動作していました。m905 の非同期・アイソクロナス伝送 USBーI2C コンバートでは、m905 がコンピューターの USB バスに 対するマスタークロックとなるため、コンピューターからのオーディオデータをクリスタルベースのマスタークロックで動作させること が出来るようになります。この事で圧倒的なロージッターと安定した動作を確保できるようになります。「フェイズ・ロック・ループ」や 「サンプルレート・コンバージョン」も不要となり「ビットパーフェクト」なプレイバック環境を、インターフェースによる誘導ジッター ゼロで実現できます。

## ● コンピューター・オーディオ設定

m905 には標準的な USB(typeA) ~ USB(typeB) のケーブルが付属しています。TypeA 側をコンピューター側に、TypeB 側を m905 へと接 続します。m905のアシンクロナス USB DAC では MAC コンピューターでは 192kHz まで、Windows PC では 96kHz までのオペレーションが、 ドライバーをインストールすることなく実現できます。Windows OS で 96kHz 以上のサンプリングレートに対応するには、専用ドライバー を (GRACE design のホームページ http://www.gracedesign.com/support/support.htm より) ダウンロードいただきインストールするこ とで対応可能です。

Windows USB 2 Driver ダウンロード http://www.gracedesign.com/support/support.htm

ドライバーが不要なオペレーションの場合は、「プラグ&プレイ」で自動的にm905 がコンピューターのオーディオデバイスに【GRACE Audio Device】として認識されます。ご使用の OS のオーディオ・プレイバック・デバイスに【GRACE Audio Device】を設定してご使用 ください。もし「プラグ&プレイ」での自動認識ができない場合にはお使いのOS の説明書を良くご覧頂き、再度ご確認ください。

### ▶ m905 を DAW プレイバックに使用する

m905 の USB プレイバックは極めてハイクオリティであるため、ご使用の DAW(デジタル・オーディオ・ワークステーション)のダイレ クト・モニタリングのリファレンス再生に最適であるといえます。もし他のUSBオーディオ機器とm905のUSB接続を混在させる場合には、 コンピューターのオーディオセッティングやオーディオ機器との外部クロック設定などに調整が必要な場合がございます。INPUTの設定、 USB の項目から CLOCK SAUCE の切り替えをお試しください。

MAC OS X では m905 をアウトプットデバイスとして "aggregate audio device setup" で設定します Win 98 - Win7 では asio4all ドライバーを使用する必要があります (http://www.asio4all.com/)。現時点では win8 はサポートされてい ないようです。

両方のセットアップにおいて、もし複数のI/Oデバイスを使用する場合にはクロックに十分な注意を払う必要があります。MACのCoreオー ディオ aqqreqate setup では、どのデバイスがクロックマスターになるかを設定することができます。これは他の機器がサンプルレート をコンバートすることを意味していて私たちはこれをお勧めしません。

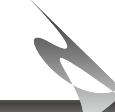

## ● USB UP Channel Setup

m905 の USB インターフェースはトータル 10ch をコンピューターに送る事も可能です。この UP Channel の機能は m905 をシンプルな I/O コンピューター・インターフェースとして利用することを可能にします。

UP Channel のオペレーションは、PC の USB Audio Driver Control Panel、または Apple OSX Audio/MIDI Setup から設定が可能です。 2つのオプションをメニューから選択可能です。

最初のオプションは「10入力チャンネルと2プレイバックチャンネル出力」の設定です。インプットチャンネル 1-2 については、m905 で最後に選択されたデジタルインプットが、3-10 は ADAT の入力チャンネルになります。ステレオデジタルソースは PCM サンプルレー トは 192kHz まで、DSD64 がサポートされます。ADAT インプットは m905 からの 44.1/48kHz の 8ch 信号、または 4ch の SMUX 信号が サポートされます。

2つめのオプションはデバイスを「2入力チャンネルと2プレイバックチャンネル出力」に限定します。 この構成ではプレイバックの PCM サンプルレートが 192kHz まで、DSD64 と DSD128(現状 MAC では使用できない)対応します。 インプットチャンネル 1-2 については、m905 で最後に選択されたデジタルインプットが送信されます。

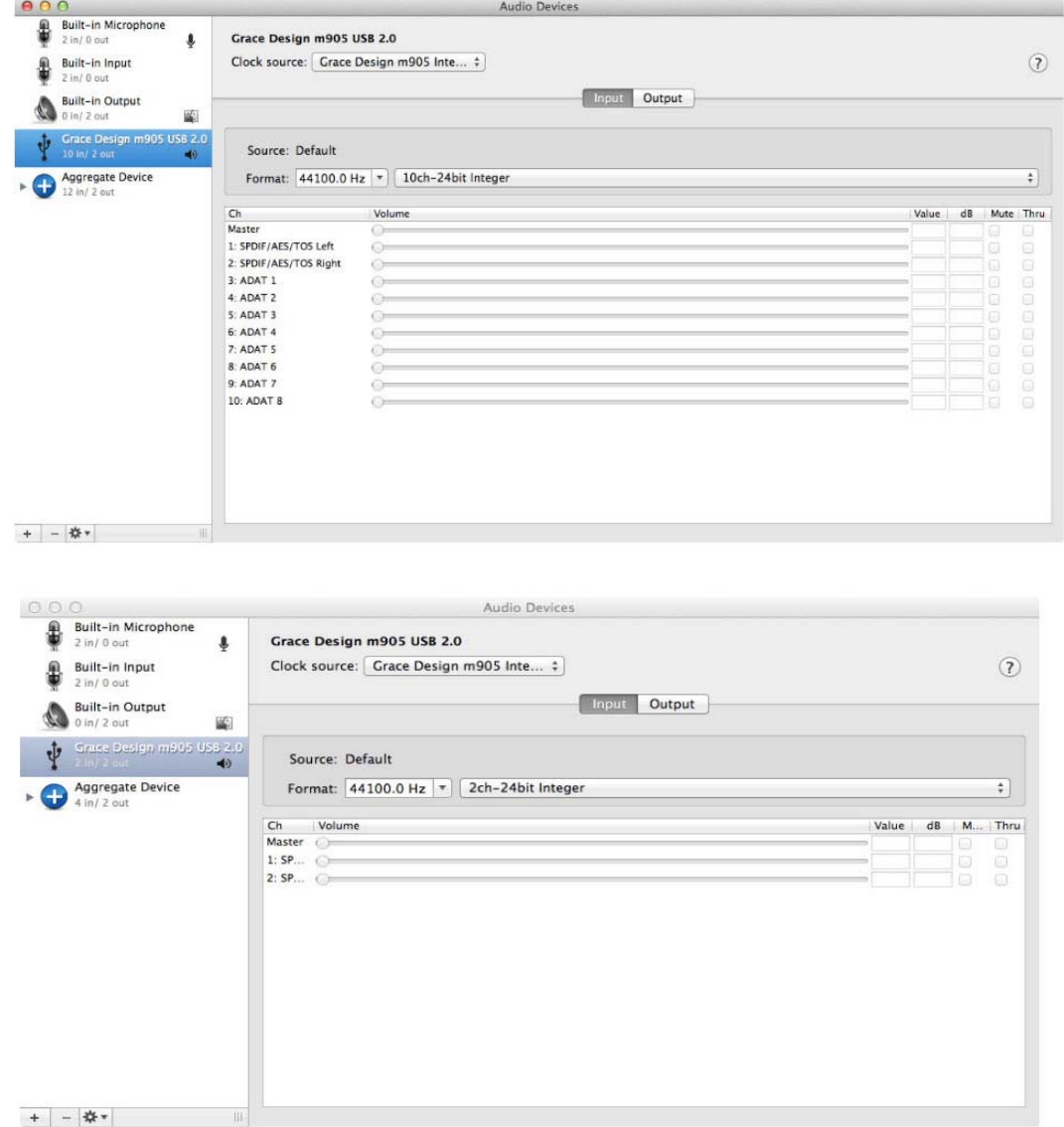

PC では USB Aduio Driver panel で設定します

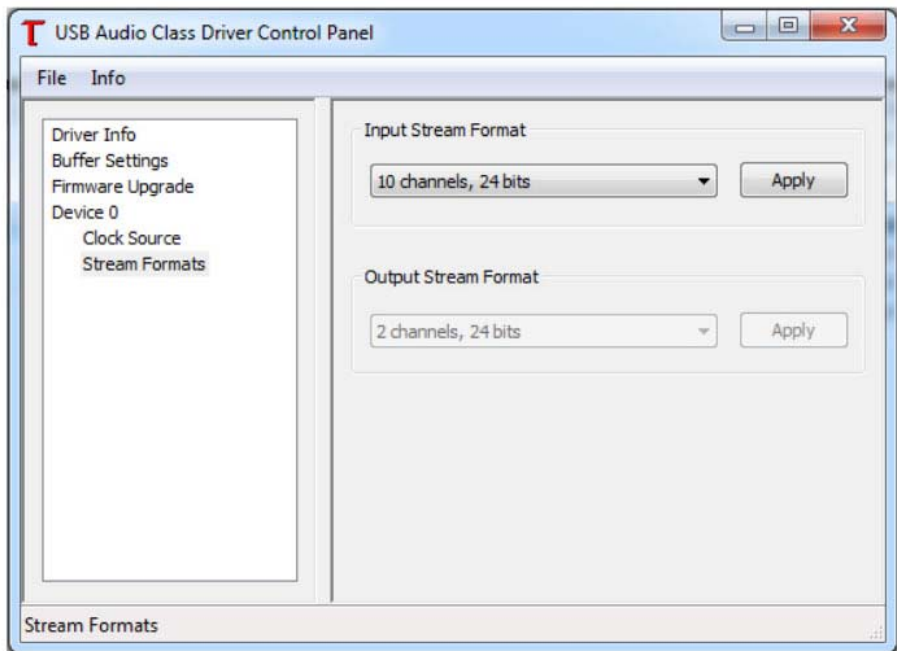

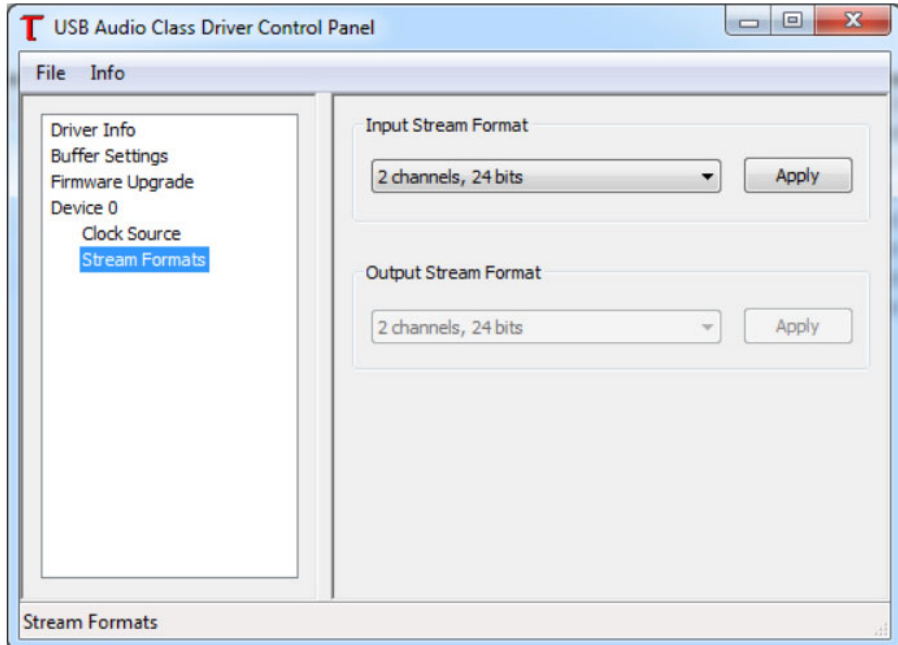

もしあなたのアプリケーションが 2ch 以上に対応していない場合には、USB コネクションの帯域を使用しないために2入力 /2 出力の設定をお勧めします。

# ■ファームウェアのアップデート

m905 は3つの異なるプロセッサーを搭載しており、システムとデジタルオーディオの制御を行っています。RCU、ACU、XMOS の3つ のプロセッサーはいずれも最新のファームウェアーにアップデートが可能です。最新のファームウェアーがある場合には (GRACE design のホームページ http://www.gracedesign.com/support/support.htm) よりダウンロードが可能です。アップデートする場合には いずれかのファームウェアーだけをアップデートするのではなく、必ず3つのプロセッサーのバージョンを最新に揃えるようにしてく ださい。互換性のないファームウェアーがロードされるとm905 のディスプレイにシステムのファームウェアーをアップデートするよ うな、エラーメッセージが表示されます。現在ロードされているファームウェアーのバージョンはディスプレイに表示されます。 \*アップデートは Windows OS の PC から行ってください。MacOSX には対応していませんが BootCamp や VMWare で起動した Windows OS からはアップデートが可能です。また弊社でもアップデートの作業を行うサービスを行っておりますのでご利用ください。

本マニュアルの補足ページ(最後の方です)に弊社でまとめた詳細のアップデート方法をついきいたしましたので、そちらもご覧ください。

## ▶ m905 RCU ファームウェアのアップデート方法

- ・最新のm905RCU のファームウェア・アップデーターがある場合、それをダウンロードして圧縮解凍します。
- ·m905 の電源を切り、m905RCU の USB アップグレード・ポートとコンピューターを USB 接続します。
- ·m905 の電源を投入すると SETUP ボタンが点灯し USB アップグレード・モードがアクティブであることを知らせます。
- 1. m905 がコンピューターにイニシャライズされると、m905 RCU がマスストレージとして認識され表示されます。

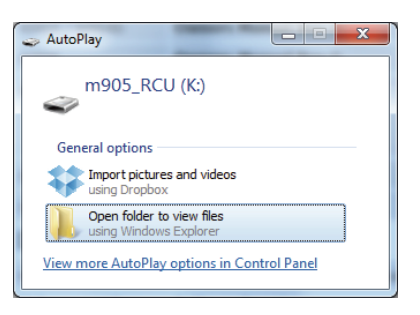

2. その画面からフォルダーを開きます。"READY.TXT" というファイルがあります。

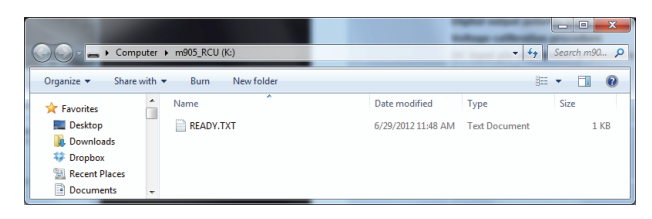

3. m905 RCU はこれでダウンロード待機状態です。先にダウンロードして解凍済の【m905 RCU…】ファイルを"READY.TXT" が含ま れているフォルダーにドラッグ&ドロップしてください。

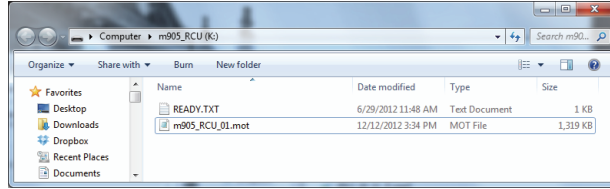

4. m905 RCU のファームウェアーのアップデートが自動的にスタートします。フラッシュメモリーにファームウェアーを書き込んで いる途中では、絶対にケーブルを抜いたり、電源を落としたり、作業を中断したりしないでください。

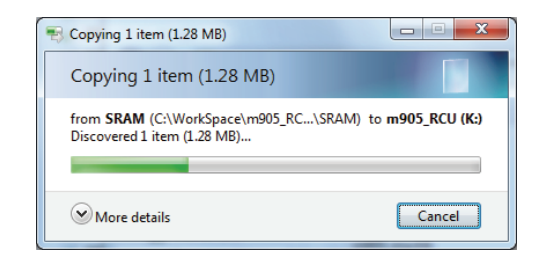

5. ファームウェアーを書き終えると m905RCU は自動的に PC との接続を切り離し、再度接続します。PC 画面上のフォルダーに "SUCCESS.TXT" というファイルが現れますので、そのファイルを開いてください。ファームウェアのアップデート・プロセスが完全に成功 したことが確認できます。

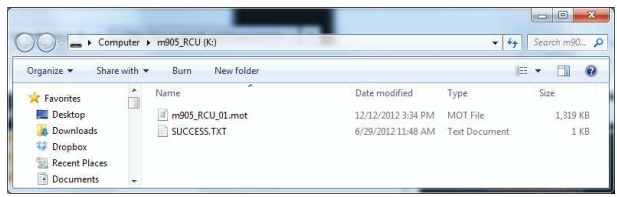

6. もし m905RCU が何らかの原因でアップデート作業に失敗した場合には、PC 画面上のフォルダーに "ERROR.TXT " ファイルが現れます。

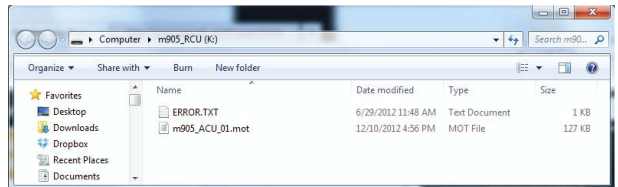

7. 上記の "ERROR.TXT" ファイルにはアップデートエラーの原因が表記されています。

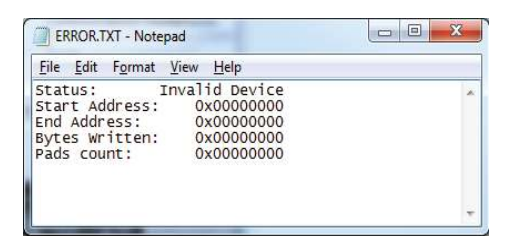

### ● m905 ACU ファームウェアのアップデート方法

- ·最新のm905 のファームウェア・アップデーターがある場合、それをダウンロードして圧縮解凍します。
- ·m905 の電源を切り、m905ACU の USB アップグレード・ポートとコンピューターを USB 接続します。
- · m905 の電源を投入すると m905 は m905RCU とはコネクションせず、自動的に接続先の PC との接続を開始します。m905RCU のディ スプレイには"communication error"と表記されます。
- 1. m905 がコンピューターにイニシャライズされると、m905\_ACU がマスストレージとして認識され表示されます。

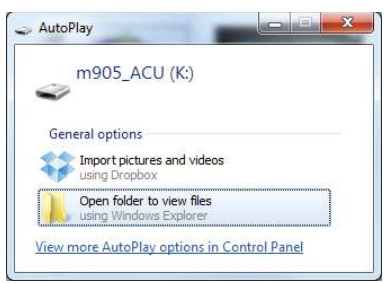

2. その画面からフォルダーを開きます。"READY.TXT" というファイルがあります。

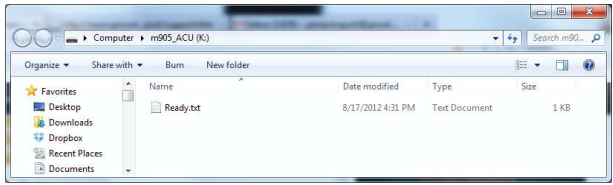

3. m905 ACU はこれでダウンロード待機状態です。先にダウンロードして解凍済の【m905\_ACU…】ファイルを"READY.TXT" が含まれ ているフォルダーにドラッグ&ドロップしてください。

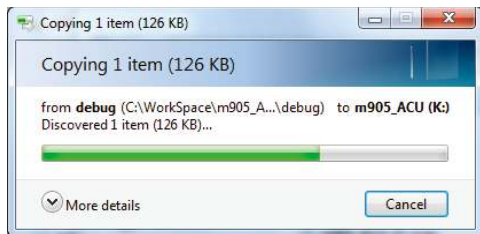

4. m905 ACU のファームウェアーのアップデートが自動的にスタートします。フラッシュメモリーにファームウェアーを書き込んでいる 途中では、絶対にケーブルを抜いたり、電源を落としたり、作業を中断したりしないでください。

5. ファームウェアーを書き終えると m905ACU は自動的に PC との接続を切り離し、再度接続します。PC 画面上のフォルダーに "SUCCESS.TXT"というファイルが現れますので、そのファイルを開いてください。ファームウェアのアップデート・プロセスが完全に成功 したことが確認できます。

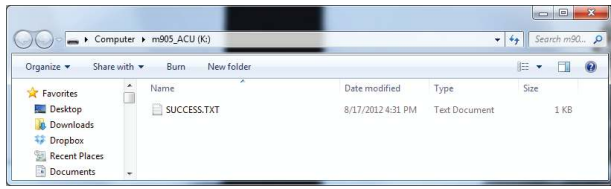

6. もし m905ACU が何らかの原因でアップデート作業に失敗した場合には、PC 画面上のフォルダーに "ERROR.TXT "ファイルが現れます。

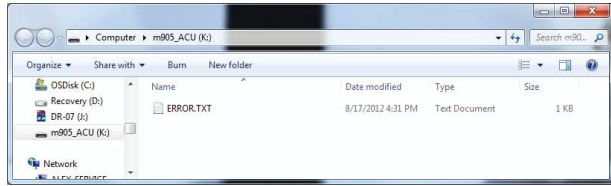

7. 上記の "ERROR.TXT" ファイルにはアップデートエラーの原因が表記されています。

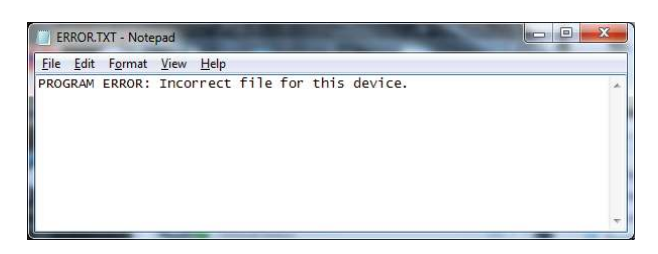

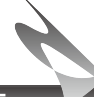

m905 XMOS ファームウェアのアップデート方法

·最新のm905XMOS のファームウェア・アップデーターがある場合、それをダウンロードして圧縮解凍します。

·m905 の電源を切り、m905ACU と PC を USB-USB2 端子で接続します。

· m905 の電源を投入してください。

1. PC画面上のシステムトレイにある "USB AUDIO CLASS DRIVER" のコントロールパネルを開きます

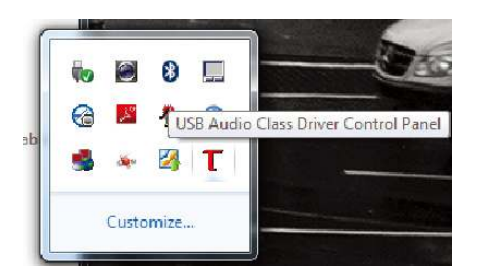

2. ファームウェア・アップグレード用のファイルをメニューから選択します。

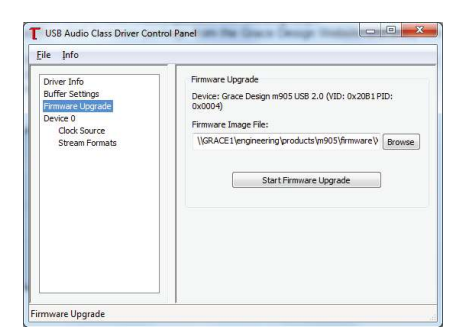

3. m905\_XMOS\_DFU\_xxxx.bin と表記されるファイルを探して選択してください

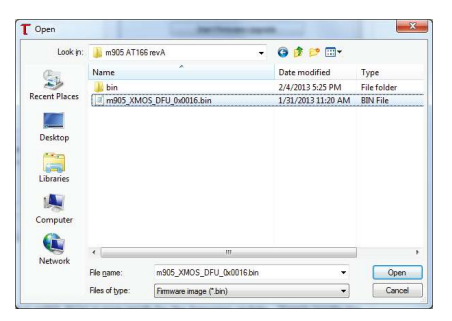

4. 画面上の "Start Firmware Upgrade" をクリックするとアップグレードのプロセスを開始します。

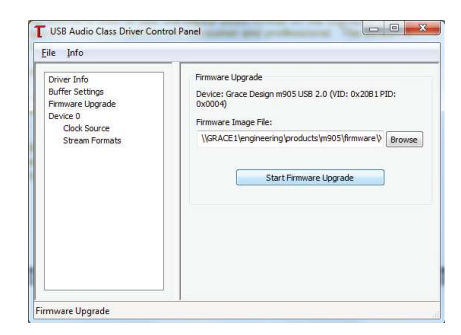

5. 画面上に進行状況が表示されます。このときに作業を中断したり、接 続しているケーブルを抜いたりしないようにご注意ください。終了する とシステムを再起動します。ファームウェアーのアップグレードに失敗 する場合には XMOS アップデートの作業をリスタートします。

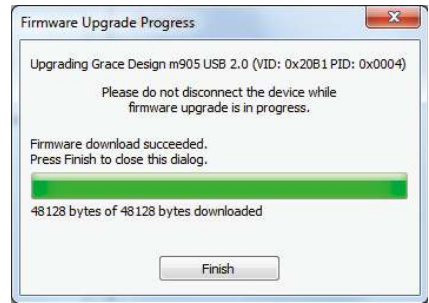

# **Specifications**

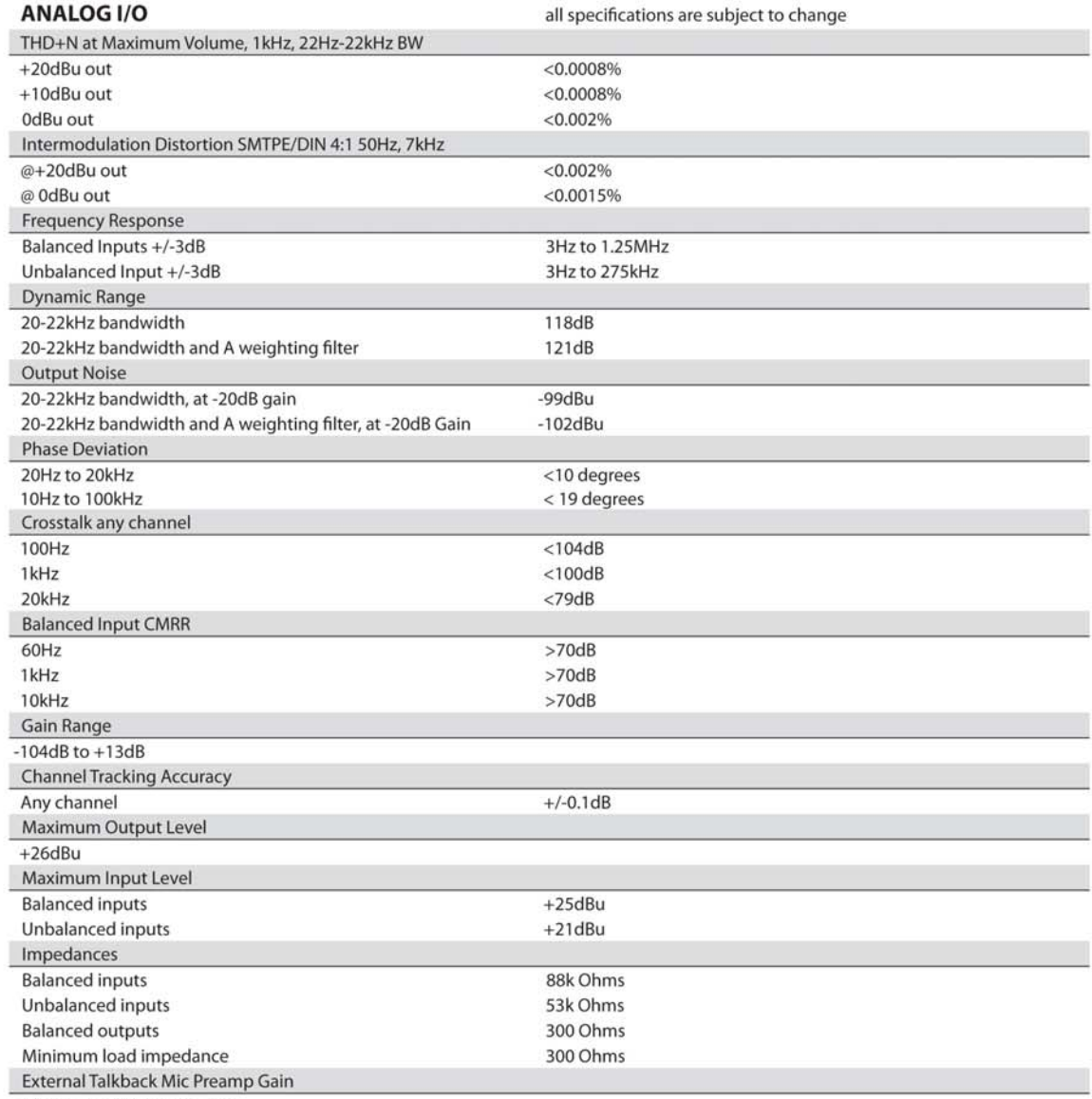

+7dB to +70dB in 1dB steps

continued >

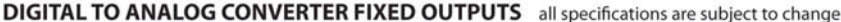

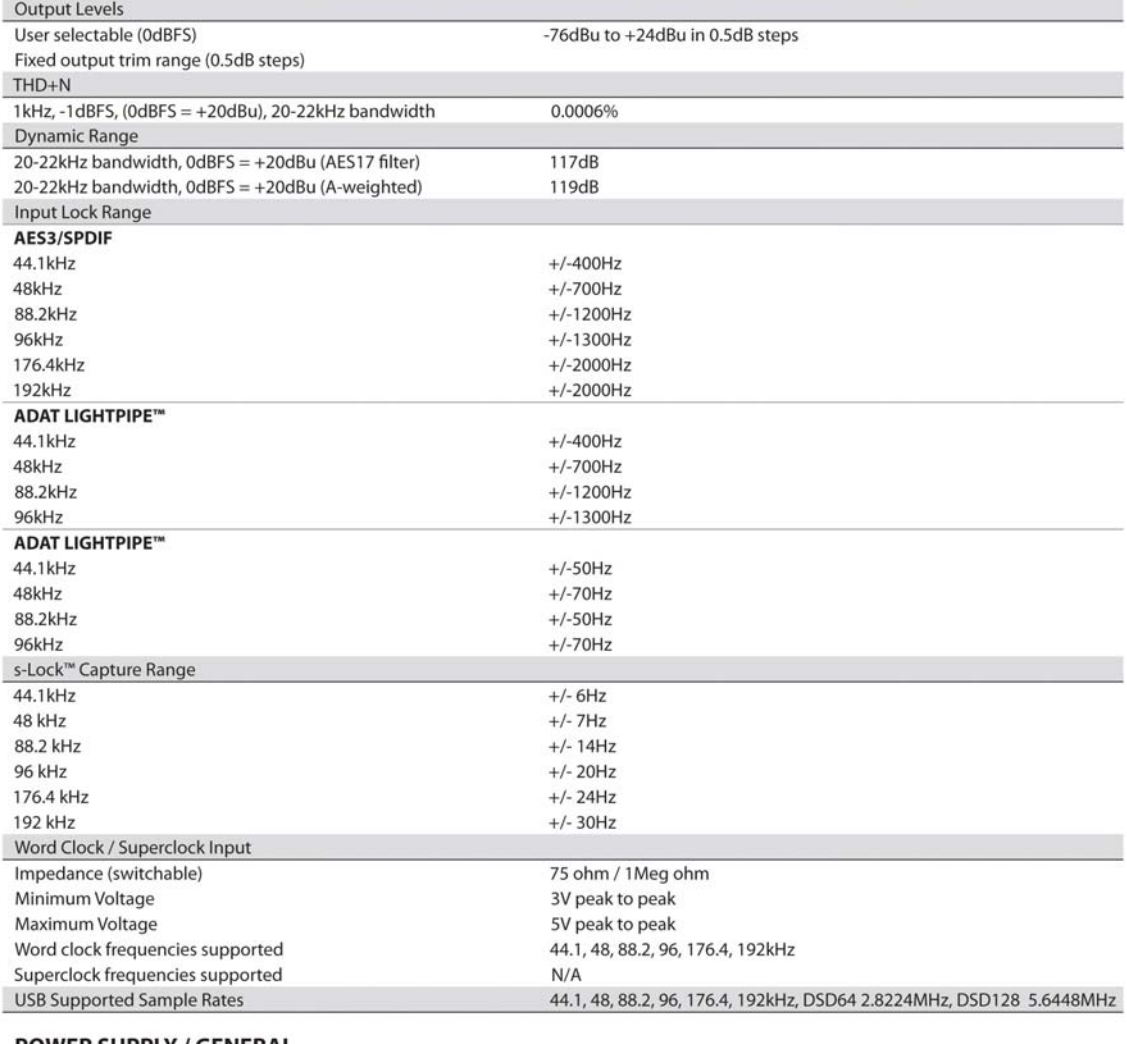

### **POWER SUPPLY / GENERAL**

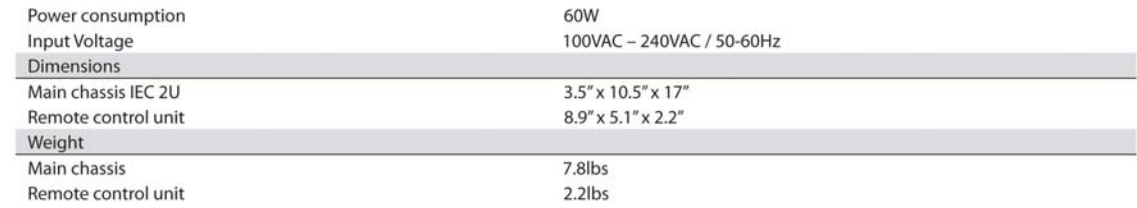

# **BLOCK DIAGRAM**

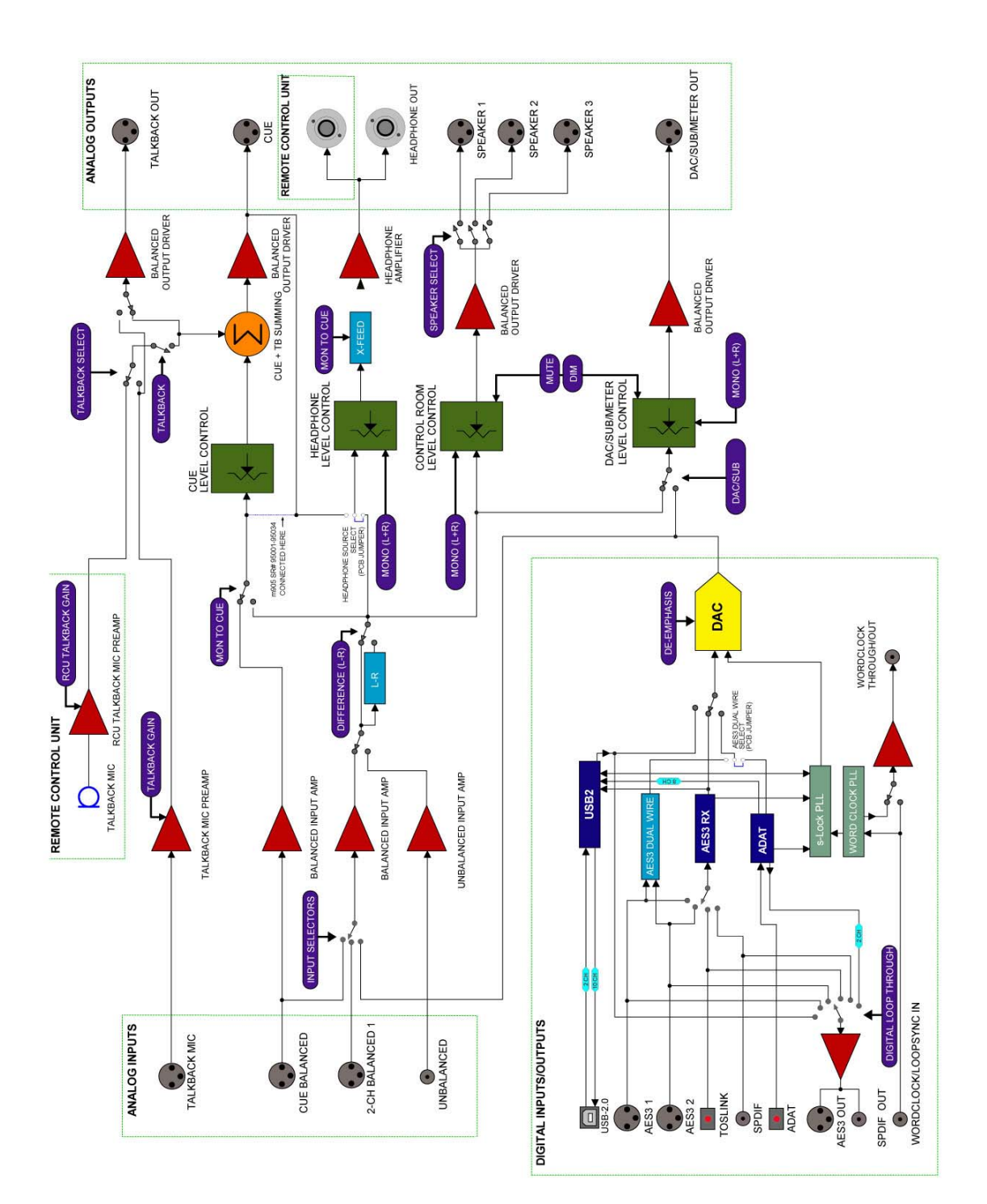

# **WIRING DIAGRAMS**

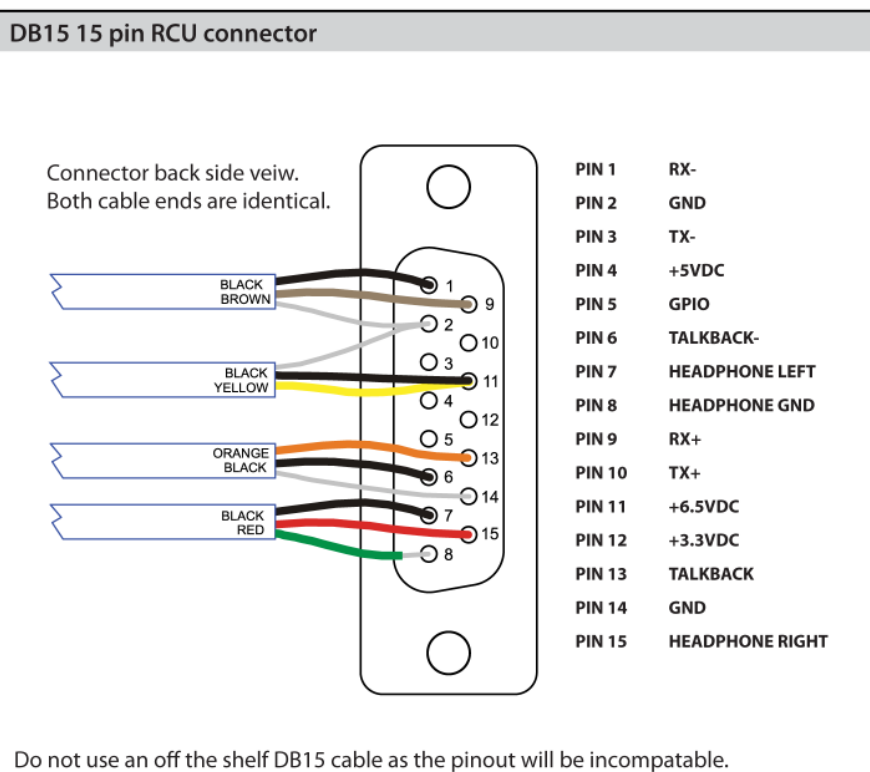

If you need a longer cable contact your Grace Design dealer or us directly.

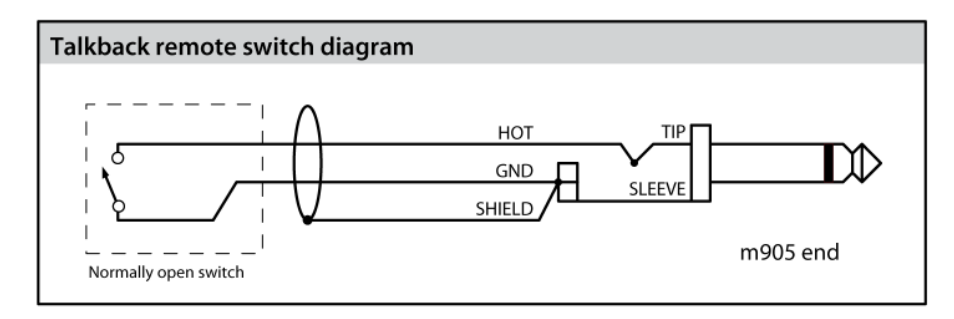

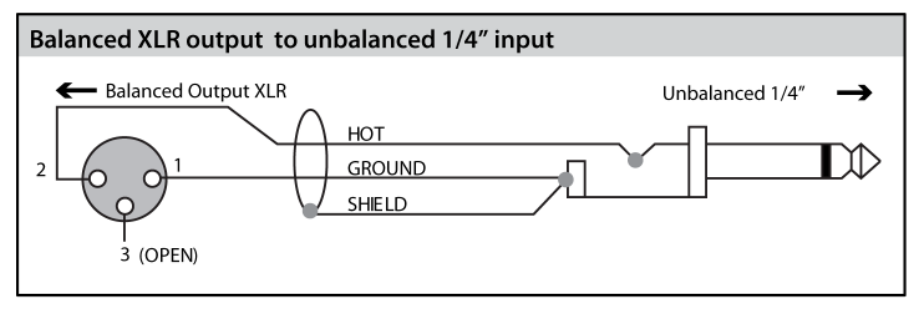

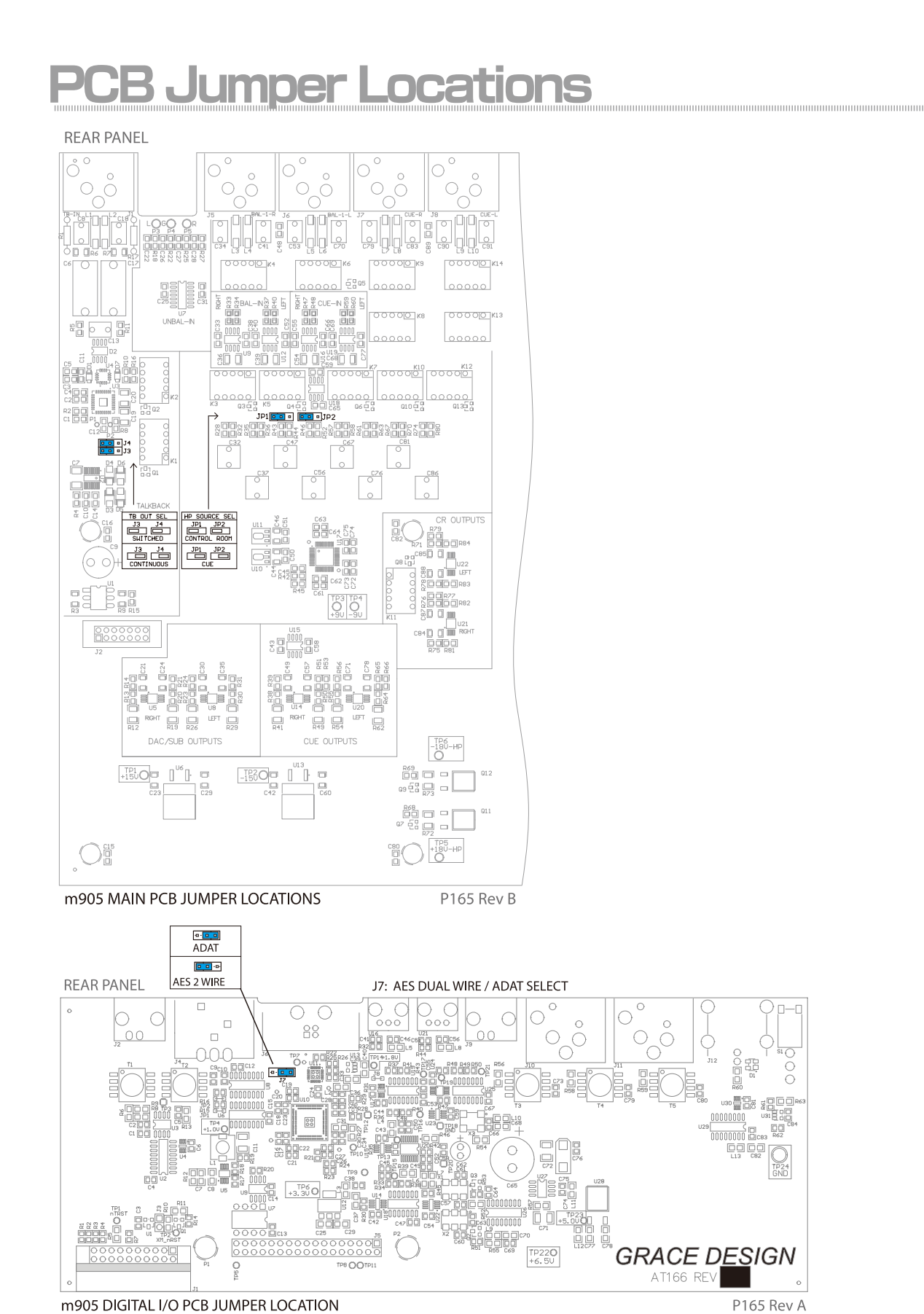

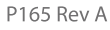

٢Č  $\overline{O}$ 

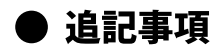

**METER MODE** (Firmware 1.14, 2015年8月)

#### · fixed meter level

メインのモニターボリュームに関係なく、一定のレベルで出力されます。セットアップモードで設定するインプットの項目 level offset での設定も無効です。

· follow speaker

メインのモニターボリュームに追従しレベルが変わります。

#### $\cdot$  fixed + i/p offset

メインのモニターボリュームに関係なく、一定のレベルで出力されます。このモードではインプットのlevel offset での設定が有効です。 異なるヘッドルームを統括するシステムの場合、このモードでお使いいただくのが便利です。

#### Digital Monitor Speaker Control (Firmware 1.16、2017年5月)

「デジタル・モニタースピーカー・コントロール」機能を追加しました。

セットアップメニューの「digital loop thru source」の設定の項目で「digital speaker 1」が追加され、デジタル入力を持つスピーカー のためのボリュームコントロールとして便利にお使いいただけます。

input select で選択されているデジタル入力ソースをデジタル信号のまま音量コントロールを行い、DIGITAL OUT から出力します。 output select は SPEAKER1 が選択されている場合に、音量コントロールされたデジタル信号が出力されます。アナログの SPEAKER1 出力にも同時に出力されます。デジタル PCM ソースに対応しております (DSD には未対応)。

#### Headphone Mute / Dim (Firmware 1.16、2017年5月)

「ヘッドホンのミュート / ディマーコントロール」機能を追加しました。 セットアップメニュー Headphone Setup のページに「exclusive o/p mode」の設定が追加されました。 従来はスピーカーとヘッドホンはレベルが上がっていれば同時に出力されます。exclusive o/p mode の追加によりヘッドホンとスピー カーを切り替えての使用が可能です。

disable では、スピーカーとヘッドホンは個別にレベルコントロール持ち、同時に出力することが可能です。

enable では、それぞれを切り替えて(他方はミュート)使用する事が可能です。パネル上の MUTE、DIM はスピーカー出力のための コントロールでしたが、このモードではヘッドホン出力にも適用されます。

#### Headphone Gain Option (Firmware 1.16、2017年5月)

「ヘッドホンレベル・オフセット」機能を追加しました。

従来はヘッドホンゲインとして0/+10/+20の3段階のセレクトでしたが、今回のアップデートで+/-20dBの範囲を0.5dB ステップ で設定することが可能になりました。これにより、細かく設定できるのでスピーカーとのシステムレベルを合わせるなど便利な使い方 も想定されます。

## 追記事項

**Phono Preamp Option** (Firmware 1.16, 2017年5月) \* 別途オプションカードをご購入いただき、出荷時にインストールまたは弊社での取り付け作業が必要です。

「Phono Preamp Option」のサポートが追加されました。

m905 のセットアップ・メニューから、アナログ・アンバランス RCA の入力ソースを「Line」または「Phono」に設定できます。 「Phono」を選択する場合は、別売の Phono Preamp Option カードがシステムにインストールされている必要があります。

#### - フォノ入力対応

unbalanced input のセットアップメニューに 「input sauce」の項目が追加され 「Line / Phono」のセレクトが可能になります。

- 非常に低い THD+N 限りなくクリアな GRACE Design クオリティー。

- Phono モジュールのための専用ローノイズ電源レギュレータを装備。
- 信号経路に電解コンデンサを使用していない、ピュアなシグナルパス。
- モードでラインレベルに切り替えには密閉金接点バイパスリレーを採用。
- より低いノイズ特性、高い安定性のため 0.5%の精密金属薄膜抵抗器の採用。
- RIAA EQ の精度を 0.2dB 20Hz~20kHz 以内を実現。

### - MC/MM ゲインセレクト

Lo Gain: 40dB (MM) / Hi Gain: 60dB (MC)

内部ジャンパーにより、プリアンプをムービングマグネット (MM) またはムービングコイル (MC) それぞれカートリッジ用に最適化 することができます。

#### - 入力負荷インピーダンスの可変調整

47kΩ (MM)、100Ω (MC)、または可変 0-500Ω (MC)

内部ジャンパーにより、使用するカートリッジタイプに最適なロードインピーダンスを調整可能です。内部トリマーでお好みの音質の インピーダンスに設定するが可能です。

#### -サブソニック・フィルター

内部ジャンパーにより、低域カットのサブソニックフィルターの有効 / 無効を設定可能です。

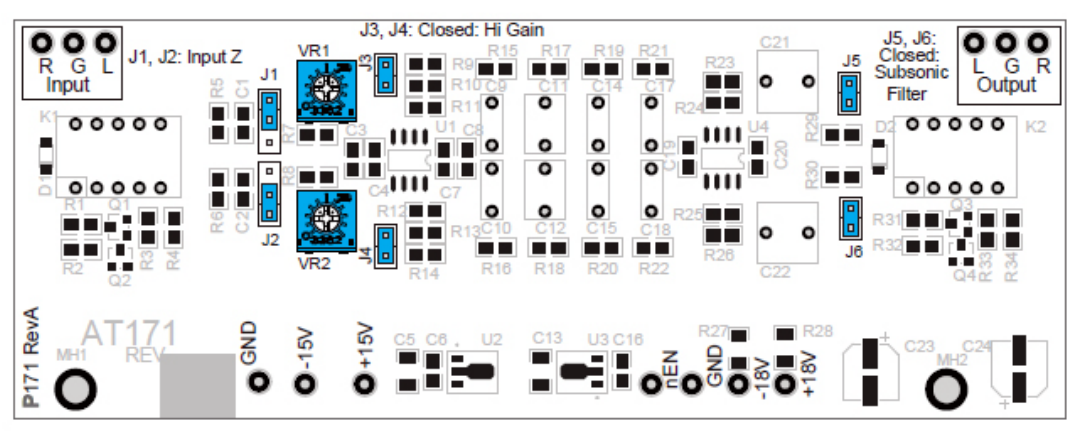

PHONO INPUT MODULE PCB

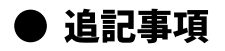

Phono Preamp Option (Firmware 1.16, 2017年5月)

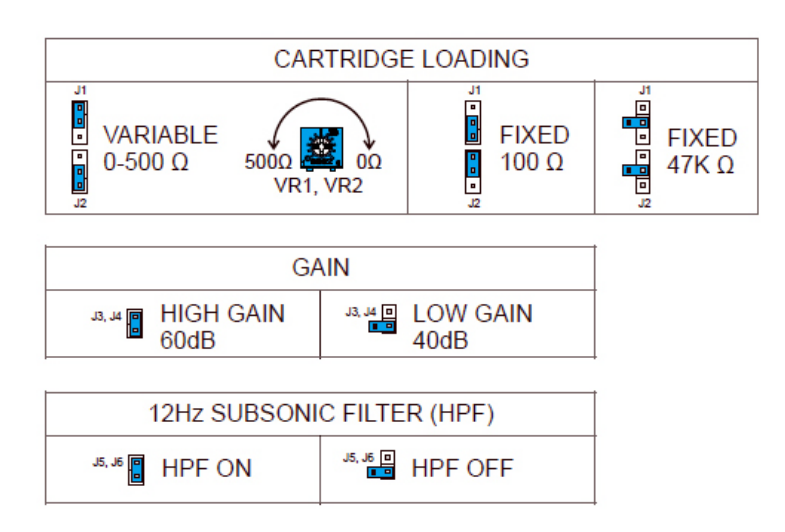

#### - カートリッジ・ローディング (入力負荷インピーダンスの調整)

ジャンパJ1 とJ2、トリムポット VR1 と VR2 ではカートリッジ・ローディング(入力負荷インピーダンスの調整)を行います。 MM カー トリッジの場合には通常 47kΩにベストマッチされていますのでジャンパを FIXED 47kΩに設定します。MC カートリッジの場合は 2つの選択肢があります。FIXED 100Ωにジャンパを設定した場合は一般的なインピーダンスです。ご自分でベストな値に設定した い場合にはジャンパピンを VARIABLE 0-500kΩに設定して、2つのトリムポットを小さなドライバーで回して設定します。もしマ ルチメーターを使用する場合はm905 リアパネルのアナログ RCA 入力の左チャンネルを計測しながら、VR1 を調整します。右チャ ンネルは VR2 です。

ジャンパピンの設定については上の図をご参照ください。

### - ゲイン

ジャンパJ3 とJ4 でフォノプリアンプのゲインを設定できます。Lo Gain: 40dB (MM) / Hi Gain: 60dB (MC) の設定が可能です。 ムービングマグネット (MM) またはムービングコイル (MC) それぞれカートリッジ用に最適化することができます。

#### - サブソニック・フィルター

ジャンパ J5 と J6 で低域カットのサブソニックフィルターの有効 / 無効を設定可能です。周波数は 12Hz(6dB/oct) のハイパスフィ ルターで、ターンテーブルのランブルな低周波をカットし、スピーカーのウーハーを保護する目的があります。

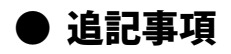

ヘッドホンソース・セレクト

**工場出荷時は、ヘッドホン出力は INPUT SELECT に追従しモニタリングするように設定されています。**

内部ジャンパーの設定によって、ヘッドホン出力に CUE 信号(トークバックミックス)を送るように変更することが可能です。こ **の設定は、m905 のヘッドホンアンプをヘッドホンのモニタリングとしてご利用いただく場合に便利です。**

**ヘッドホンのソースのジャンパーを設定は、m905 内部のメイン PCB 上のジャンパ JP1 と JP2 を架け換えます。(m905 MAIN PCB ジャンパー位置は、40 ページをご参照ください。)**

**・AC 電源コードのプラグを抜いて、m905 を AC 電源から切り離します。 ・#2 プラスドライバを使用し、m905 からトップカバーを取り外します。 トップカバーには上部に 4 つと各側面に 2 つずつ、8 本のネジがあります。 ・ジャンパーを触る前に、帯電した静電気を除去するためにシャーシに触れてください。 ・PCB 上のジャンパ JP1 と JP2 を架け換えます。**

**CUE 入力以外の入力ソースを聴く場合は、MON> CUE ボタンを押してください。**

#### **MAIN PCB JUMPER LOCATIONS**

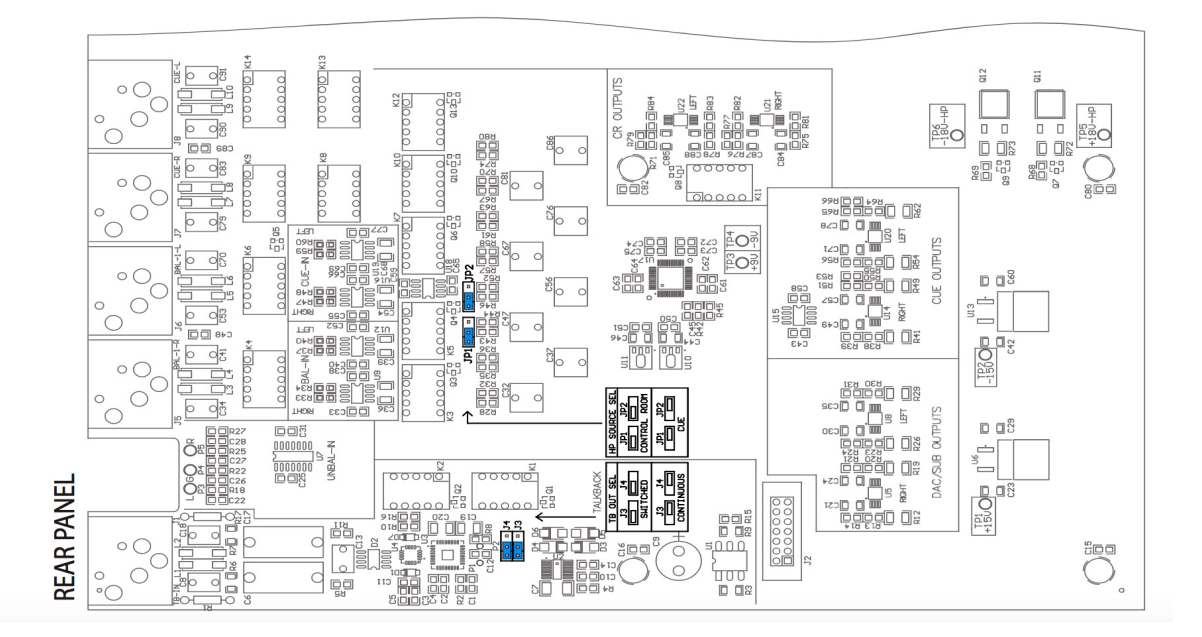

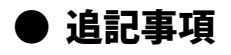

### トークバック・リモート・スイッチ with LED インジケータ

Talkback がアクティブな時に、LED を点灯させるための電流を出力します。 5V 電源から電流制限抵抗 330Ωを介し、RING 端子と SLEEVE 端子の間に電流を供給します。 外部トークバックスイッチを自作される場合、下記の図を参考に製作していただければ、トークバックの状態を示す LED を追加で きます。

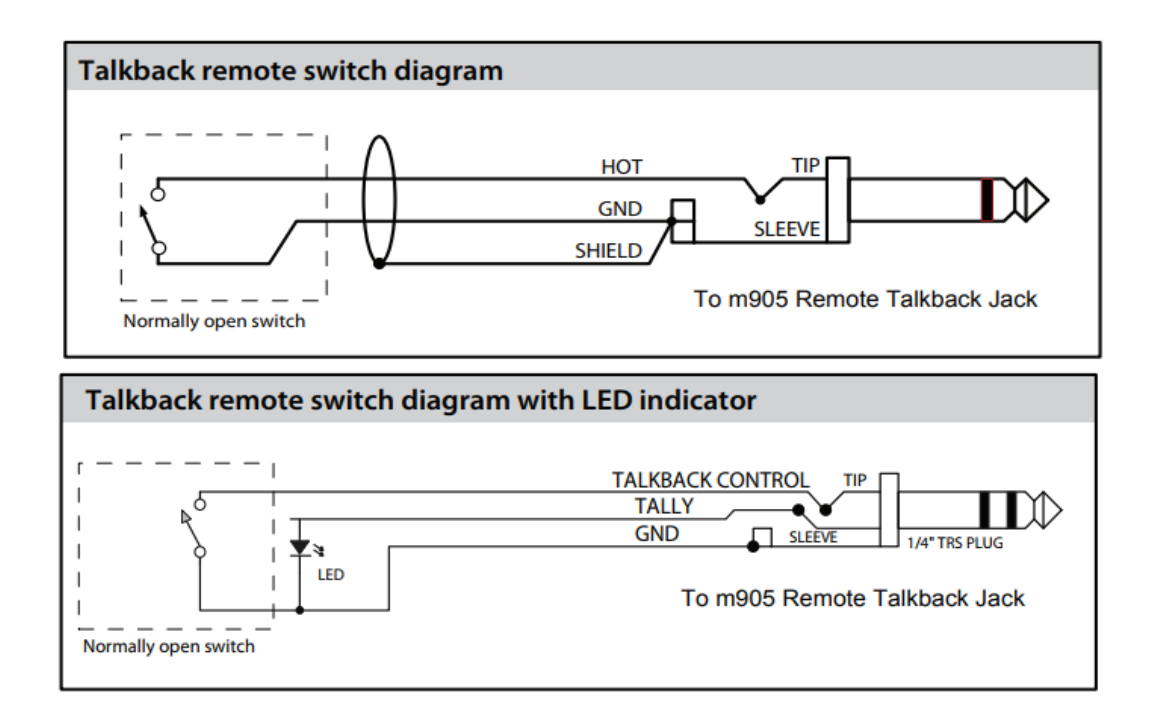

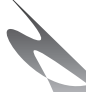

### ファームウェアーのアップデート方法に関する追記(弊社まとめ)

### 進備

GRACE Design の support ページから最新のファームウェアをダウンロードしておきます。 アップグレードを行う PC に m905 USB 2 driver がインストールされていない場合は事前にセットアップをお済ませください。

### - ACU UPGRADE

#### ①本体電源を切る

②本体電源インレット端子下方の UPGRADE 端子と PC の USB ポートを接続。(画像参照→) 3本体の電源を入れますと PC の画面上にフォルダが自動で開きます。 4準備していただいた m905 ACU xxx. mot をドラッグ&ドロップしてください。 5自動でアップグレードを開始し、完了すると再びフォルダが開きます。 6"SUCCESS. TXT" と言うファイルが入っていれば、アップグレードは完了です。

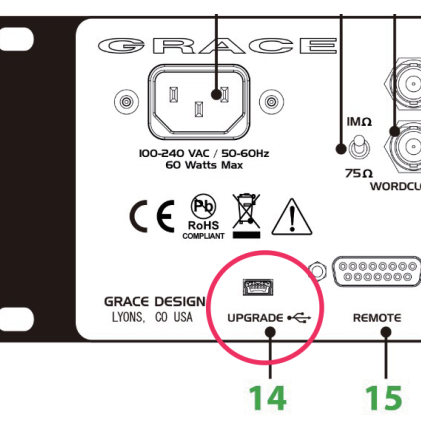

### - RCU UPGRADE

### ①本体電源を切る

②リモートコントロールユニットの背面部の UPGRADE 端子と PC の USB ポートを接続 (画像参照→) 3本体の電源を入れますと PC の画面上にフォルダが自動で開きます。 4準備していただいた m905 RCU xxx mot をドラッグ&ドロップしてください。 6自動でアップグレードを開始し、完了すると再びフォルダが開きます。 6)"SUCCESS TXT" と言うファイルが入っていれば、アップグレードは完了です。

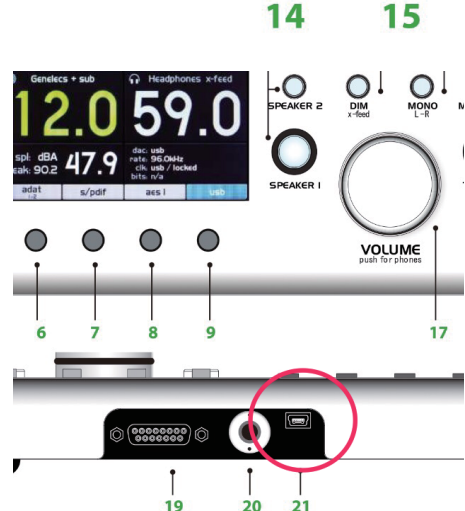

### - XMOS UPGRADE

①本体電源を切る ②本体背面中央付近の UPGRADE 端子と PC の USB ポートを接続 (画像参照 ↓) 3本体の電源を入れますと M905 USB 接続が準備されます。 ④PCのシステムトレイにある USB Audio Class Driver Control Panel を開きます。 ⑤Firmwear Upgrade を選択し、ダウンロードした m905\_XMOS\_DFU\_xxxx bin を 開きます。 ⑥"Start Firmware Upgrade" を押し、ポップアップが出たら "Finish" を押して完了します。

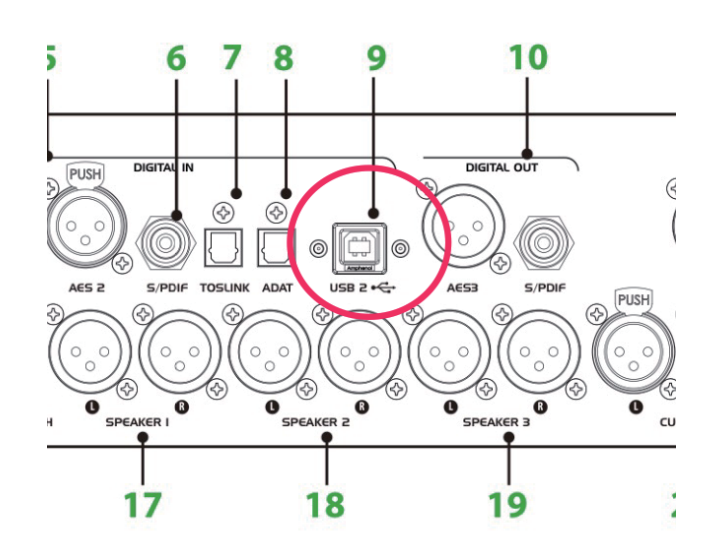